**INSTITUTO SUPERIOR TECNOLÓGICO SUDAMERICANO**

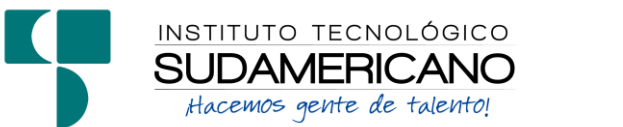

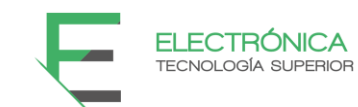

# **TECNOLOGÍA SUPERIOR EN ELECTRÓNICA**

"IMPLEMENTACIÓN DE UN GENERADOR DE NOTIFICACIONES EN DISPOSITIVOS MÓVILES AL PRESIONAR EL TIMBRE DE UN PORTERO ELÉCTRICO, A TRAVÉS DEL ESP8266 CONECTADO A UNA RED WIFI, EN LA CIUDAD DE LOJA DURANTE EL PERÍODO OCTUBRE 2022 – ABRIL 2023"

INFORME DEL PROYECTO DE INVESTIGACIÓN PREVIO A LA OBTENCIÓN DEL TÍTULO DE TECNÓLOGO EN LA TECNOLOGÍA SUPERIOR EN ELECTRÓNICA

AUTOR:

Cuenca Novillo Carlos Francisco

# DIRECTORA:

Ing. Leydi Maribel Mingo Morocho, Mgs.

Loja, abril 2023

# <span id="page-1-0"></span>**Certificación del Director del Proyecto de Investigación de Fin de Carrera**

**Ing.**

Leydi Maribel Mingo Morocho

# **DIRECTORA DE INVESTIGACIÓN**

# **CERTIFICA:**

Que ha supervisado el presente proyecto de investigación titulado **"**IMPLEMENTACIÓN DE UN GENERADOR DE NOTIFICACIONES EN DISPOSITIVOS MÓVILES AL PRESIONAR EL TIMBRE DE UN PORTERO ELÉCTRICO, A TRAVÉS DEL ESP8266 CONECTADO A UNA RED WIFI, EN LA CIUDAD DE LOJA DURANTE EL PERÍODO OCTUBRE 2022 – ABRIL 2023**"**  el mismo que cumple con lo establecido por el Instituto Superior Tecnológico Sudamericano; por consiguiente, autorizo su presentación ante el tribunal respectivo.

Loja, 10 de abril de 2023

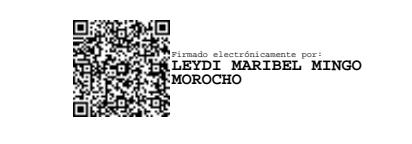

**Firma**

**…………………………………………….**

**Ing. Leydi Maribel Mingo Morocho, Mgs.** 

<span id="page-2-0"></span>Yo CARLOS FRANCISCO CUENCA NOVILLO con C.I. N° 1103402952 declaro ser el autor del presente trabajo de tesis titulado IMPLEMENTACIÓN DE UN GENERADOR DE NOTIFICACIONES EN DISPOSITIVOS MÓVILES AL PRESIONAR EL TIMBRE DE UN PORTERO ELÉCTRICO, A TRAVÉS DEL ESP8266 CONECTADO A UNA RED WIFI, EN LA CIUDAD DE LOJA DURANTE EL PERÍODO OCTUBRE 2022 – ABRIL 2023, es original e inédito, dejando establecido que aquellos aportes intelectuales de otros autores se han referenciado debidamente en el proyecto de investigación.

Loja, 10 de abril de 2023

Lum **..............................................**

**Firma**

**C.I. 1103402952**

# **Dedicatoria**

<span id="page-3-0"></span>Esta dedicatoria es para todas las personas que me han apoyado y motivado a lo largo de este proyecto de investigación. Quiero agradecer especialmente a mi directora de tesis, que me ha guiado con su experiencia y conocimiento, y a mis compañeros de grupo, que han compartido conmigo sus ideas y sugerencias. También quiero expresar mi gratitud a mi familia y amigos, que han estado siempre a mi lado y me han brindado su cariño y confianza. Dedico este proyecto a todos ellos, con el deseo de que sea un aporte al avance de la tecnología en la sociedad.

# **Carlos Francisco Cuenca Novillo**

# **Agradecimiento**

<span id="page-4-0"></span>Agradezco al Instituto Superior Tecnológico Sudamericano por brindarme la oportunidad de formarme como profesional en el campo de la electrónica. También quiero reconocer el esfuerzo y la dedicación de todos los docentes que me acompañaron a lo largo de la carrera.

Finalmente, no puedo dejar de mencionar a mi familia y amigos, que siempre me alentaron y respaldaron en este proceso. Sin su apoyo y comprensión, nada de esto hubiera sido posible. Para ustedes mi más profundo sentimiento de gratitud y reconocimiento.

# **Carlos Francisco Cuenca Novillo**

# <span id="page-5-0"></span>**ACTA DE CESIÓN DE DERECHOS DE PROYECTO DE INVESTIGACIÓN DE FIN DE CARRERA**

Conste por el presente documento la Cesión de los Derechos de proyecto de investigación de fin de carrera, de conformidad con las siguientes cláusulas:

PRIMERA. - Por sus propios derechos; el Ing. Leydi Maribel Mingo Morocho, en calidad de Directora del proyecto de investigación de fin de carrera; y, Carlos Francisco Cuenca Novillo, en calidad de autor del proyecto de investigación de fin de carrera; mayores de edad emiten la presente acta de cesión de derechos

SEGUNDA. - Carlos Francisco Cuenca Novillo, realizó la Investigación titulada "IMPLEMENTACIÓN DE UN GENERADOR DE NOTIFICACIONES EN DISPOSITIVOS MÓVILES AL PRESIONAR EL TIMBRE DE UN PORTERO ELÉCTRICO, A TRAVÉS DEL ESP8266 CONECTADO A UNA RED WIFI, EN LA CIUDAD DE LOJA DURANTE EL PERÍODO OCTUBRE 2022 – ABRIL 2023"; para optar por el título de Tecnólogo en Electrónica, en el Instituto Superior Tecnológico Sudamericano de Loja, bajo la dirección de la Ing. Leydi Maribel Mingo Morocho.

TERCERA.- Es política del Instituto que los proyectos de investigación de fin de carrera se apliquen y materialicen en beneficio de la comunidad.

CUARTA. - Los comparecientes Ing. Leydi Maribel Mingo Morocho, en calidad de Directora del proyecto de investigación de fin de carrera y Carlos Francisco Cuenca Novillo como autor, por medio del presente instrumento, tienen a bien ceder en forma gratuita sus derechos de proyecto de investigación de fin de carrera titulado "IMPLEMENTACIÓN DE UN GENERADOR DE NOTIFICACIONES EN DISPOSITIVOS MÓVILES AL PRESIONAR EL TIMBRE DE UN PORTERO ELÉCTRICO, A TRAVÉS DEL ESP8266 CONECTADO A UNA RED WIFI, EN LA CIUDAD DE LOJA DURANTE EL PERÍODO OCTUBRE 2022 – ABRIL 2023" a favor del Instituto Superior Tecnológico Sudamericano de Loja; y, conceden autorización para que el Instituto pueda utilizar esta investigación en su beneficio y/o de la comunidad, sin reserva alguna.

QUINTA.- Aceptación.- Las partes declaran que aceptan expresamente todo lo estipulado en la presente cesión de derechos.

Para constancia suscriben la presente cesión de derechos, en la ciudad de Loja, en el mes de abril del año 2023.

 F. F. Firmado electrónicamente por: **LEYDI MARIBEL MINGO MOROCHO**

 $\overline{{\cal U}}$ 

Ing. Leydi Maribel Mingo Morocho, Mgs. Carlos Francisco Cuenca Novillo C.I. 1105653792 C.I. 1103402952

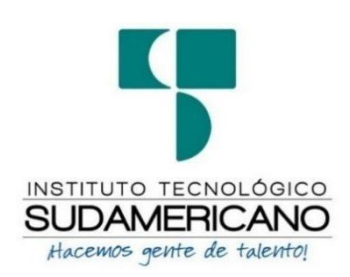

# **Declaración juramentada**

<span id="page-7-0"></span>Loja, 10 de abril de 2023 **Nombres:** Carlos Francisco **Apellidos:** Cuenca Novillo **Cédula de Identidad:** 1103402952 **Carrera:** Electrónica **Semestre de ejecución del proceso de titulación:** Octubre 2022 – Marzo 2023 **Tema de proyecto de investigación de fin de carrera con fines de titulación: "**IMPLEMENTACIÓN DE UN GENERADOR DE NOTIFICACIONES EN DISPOSITIVOS MÓVILES AL PRESIONAR EL TIMBRE DE UN PORTERO ELÉCTRICO, A TRAVÉS DEL ESP8266 CONECTADO A UNA RED WIFI, EN LA CIUDAD DE LOJA DURANTE EL PERÍODO OCTUBRE 2022 – ABRIL 2023**"**

En calidad de estudiante del Instituto Superior Tecnológico Sudamericano de la ciudad de Loja;

Declaro bajo juramento que:

1. Soy autor del trabajo intelectual y de investigación del proyecto de fin de carrera.

- 2. El trabajo de investigación de fin de carrera no ha sido plagiado ni total ni parcialmente, para la cual se han respetado las normas internacionales de citas y referencias para las fuentes consultadas.
- 3. El trabajo de investigación de fin de carrera presentado no atenta contra derechos de terceros.
- 4. El trabajo de investigación de fin de carrera no ha sido publicado ni presentado anteriormente para obtener algún grado académico previo o título profesional.
- 5. Los datos presentados en los resultados son reales, no han sido falsificados, ni duplicados, ni copiados. Las imágenes, tablas, gráficas, fotografías y demás son de mi autoría; y en el caso contrario aparecen con las correspondientes citas o fuentes.

Por lo expuesto; mediante la presente asumo frente al INSTITUTO cualquier responsabilidad que pudiera derivarse por la autoría, originalidad y veracidad del contenido del trabajo de investigación de fin de carrera.

En consecuencia, me hago responsable frente al INSTITUTO y frente a terceros, de cualquier daño que pudiera ocasionar al INSTITUTO o a terceros, por el incumplimiento de lo declarado o que pudiera encontrar causa en el trabajo de investigación de fin de carrera presentado, asumiendo todas las cargas pecuniarias que pudieran derivarse de ello.

Asimismo, por la presente me comprometo a asumir además todas las cargas pecuniarias que pudieran derivarse para EL INSTITUTO en favor de terceros por motivo de acciones, reclamaciones o conflictos derivados del incumplimiento de lo declarado o las que encontraren causa en el contenido del trabajo de investigación de fin de carrera.

De identificarse fraude, piratería, plagio, falsificación o que el trabajo de investigación haya sido publicado anteriormente; asumo las consecuencias y sanciones que de mi acción se deriven, sometiéndome a la normatividad vigente dispuesta por la LOES y sus respectivos reglamentos y del Instituto Superior Tecnológico Sudamericano de la ciudad de Loja.

Jum

Firma ………………… …………………

Nro. Cédula 1103402952

# 1. Índice de Contenidos

<span id="page-10-0"></span>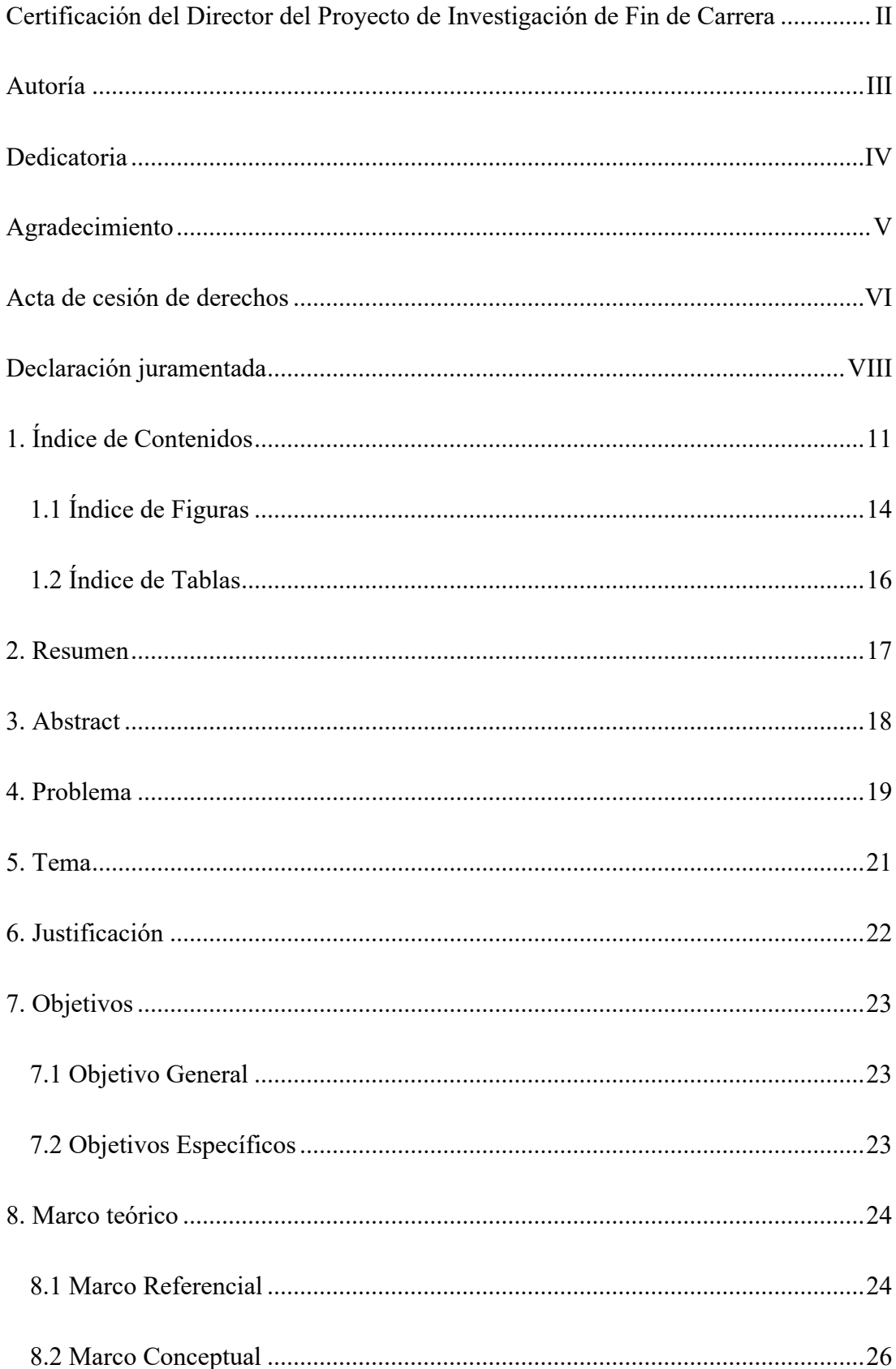

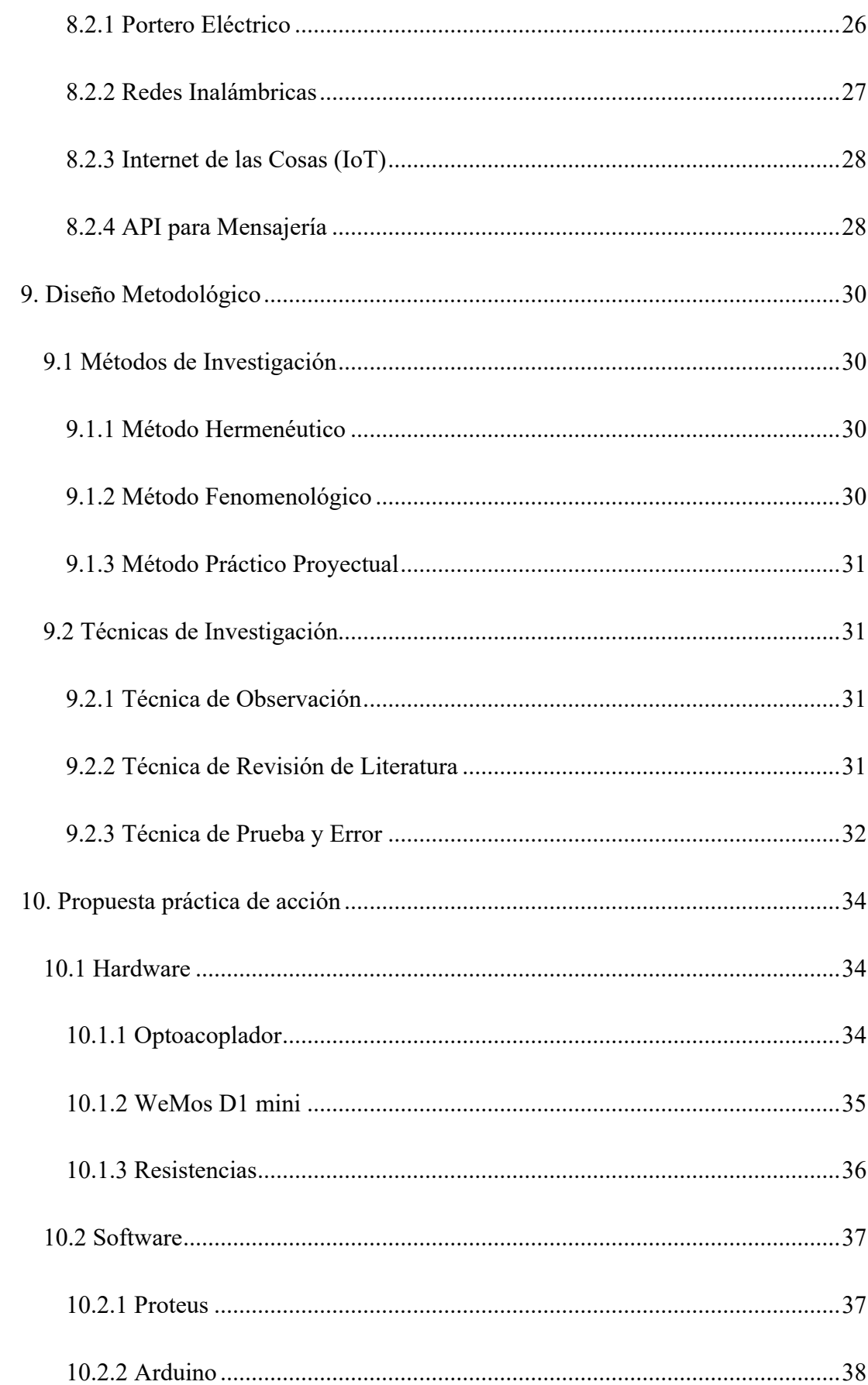

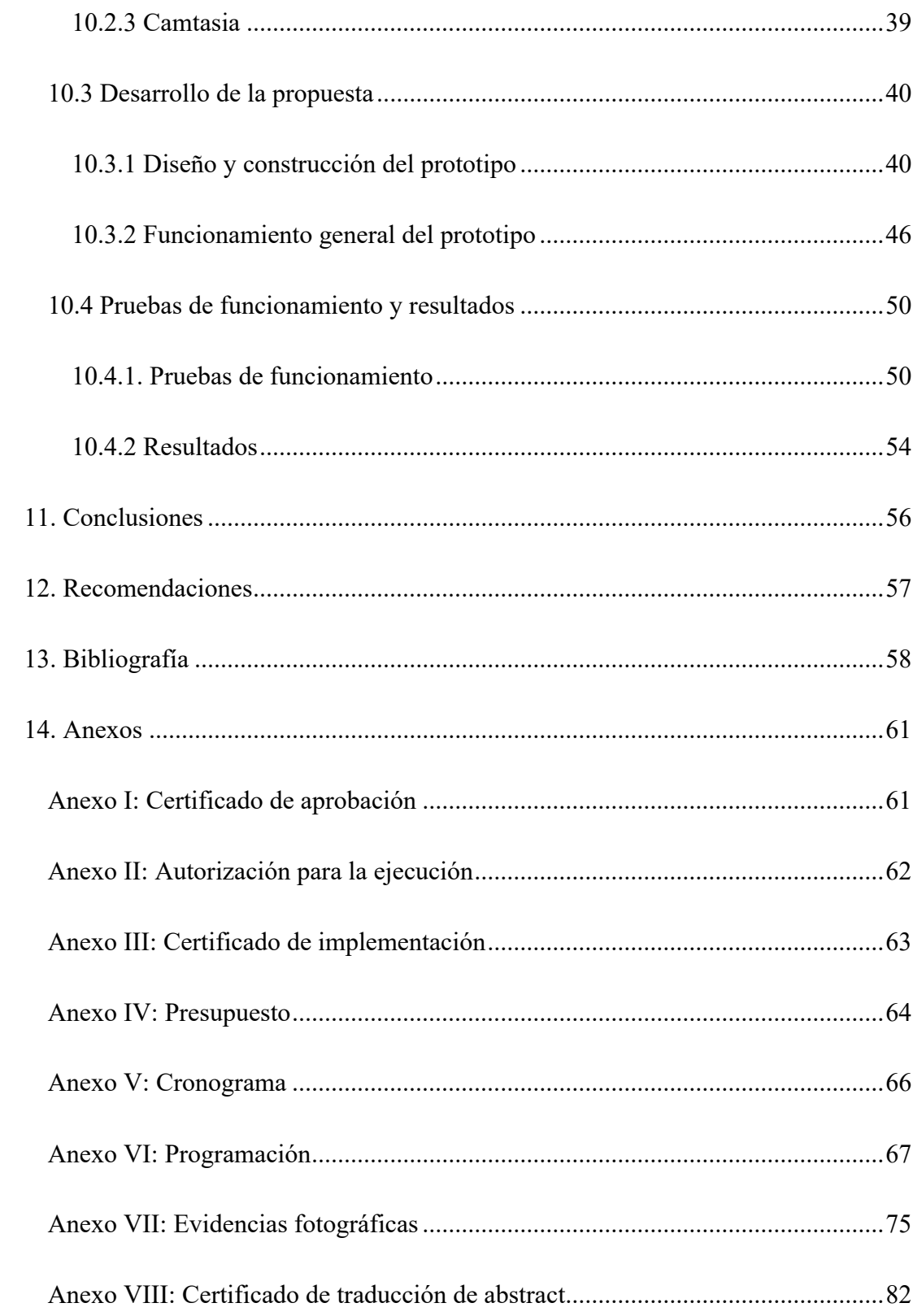

# <span id="page-13-0"></span>**1.1 Índice de Figuras**

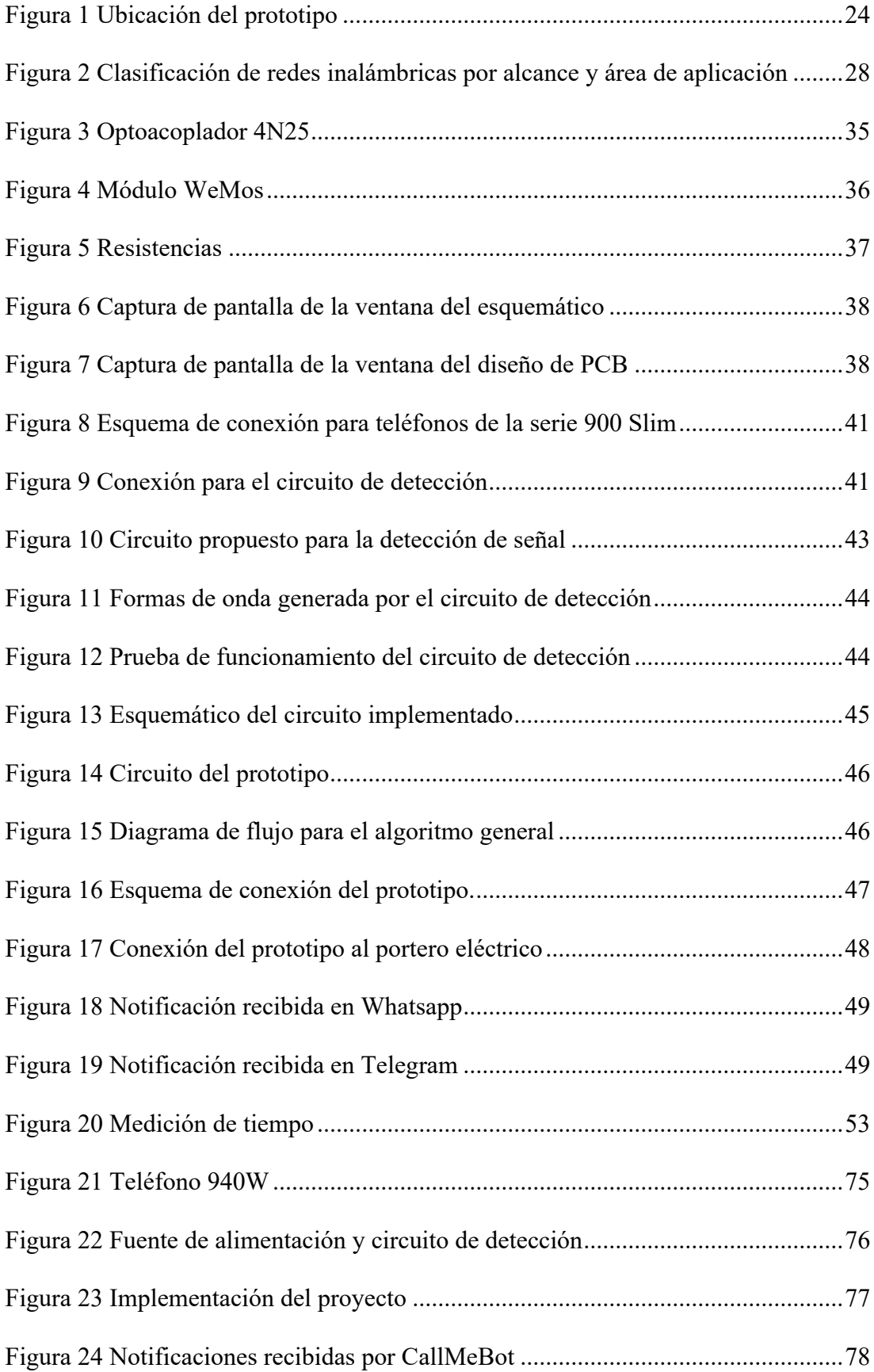

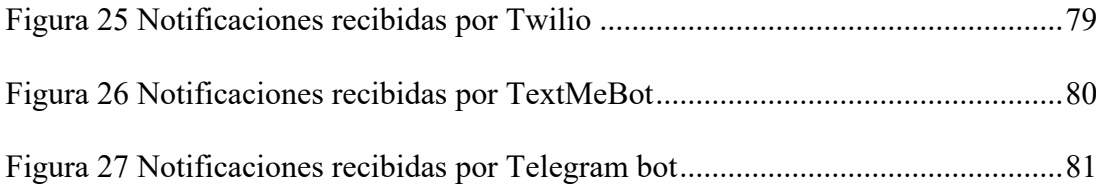

# <span id="page-15-0"></span>**1.2 Índice de Tablas**

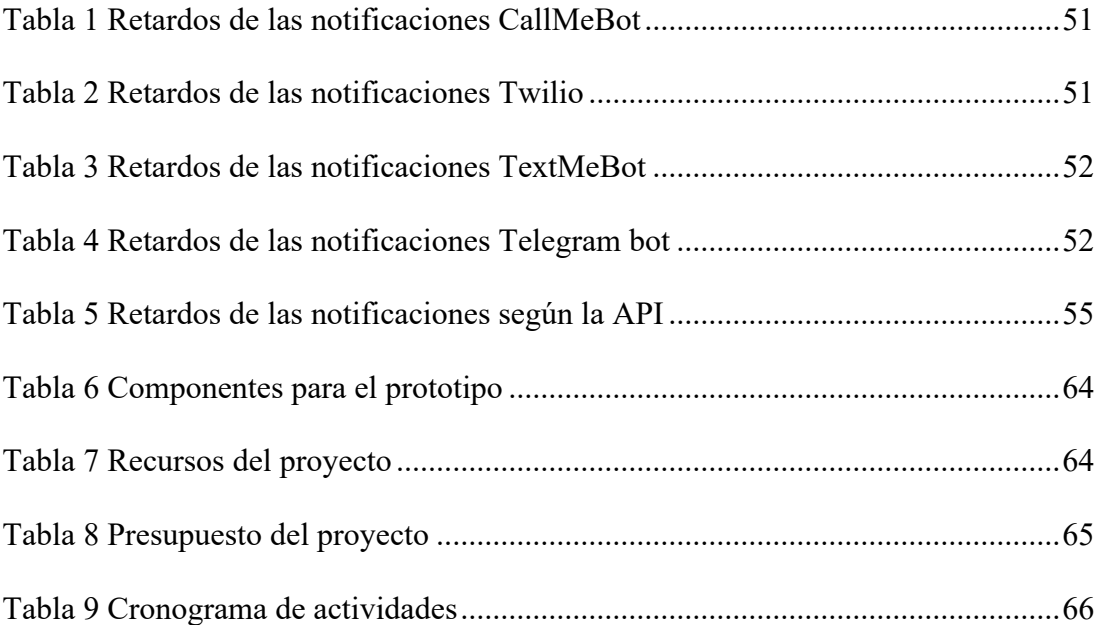

#### **2. Resumen**

<span id="page-16-0"></span>Actualmente en hogares y edificios existen instalados porteros eléctricos y timbres clásicos, pero en ocasiones la alerta que generan no es escuchada por las personas debido a condiciones físicas del hogar, ambientes amplios, ubicación del timbre o por alguna discapacidad. Dado el auge del internet de las cosas el proyecto tiene la finalidad de construir un dispositivo electrónico que genere notificaciones en aplicaciones móviles al presionar el timbre de un portero eléctrico, a través del ESP8266 conectado a una red wifi, de esta manera los usuarios las pueden revisar desde su celular, por tal motivo se pusieron a prueba varias APIs para determinar cuál de ellas tiene el menor retardo para notificar al usuario, considerando servicios gratuitos y de paga. Además, se implementó un circuito de detección basado en un optoacoplador conectado al portero eléctrico para que el microcontrolador pueda reconocer cuando debe enviar la notificación. Utilizando el método fenomenológico y hermenéutico se determinó el procedimiento para medir el retardo utilizando el monitor serie del Arduino y pantalla del celular compartida en el computador, también sirvió para desarrollar el código que gestiona la conexión a la red wifi y el envío de notificaciones usando APIs proporcionadas por varios servicios de mensajería, de esta manera luego de varias pruebas la API de paga TextMeBot resultó tener el menor retardo medio de 1.98 segundos. Este prototipo puede construirse económicamente porque utiliza componentes electrónicos de bajo costo disponibles en el mercado ecuatoriano.

**Palabras claves**: notificación, timbre, ESP8266, wemos

#### **3. Abstract**

<span id="page-17-0"></span>Currently in homes and buildings there are door intercom systems and classic doorbells installed, but sometimes the alert they generate is not heard by people due to the physical conditions of the home, large rooms, location of the doorbell or due to some disability. Due to the rise of IoT, the project has the purpose of building an electronic device that generates notifications in mobile applications when the doorbell of an electric intercom has been pressed, through the ESP8266 connected to a Wi-Fi network, in this way users can check it from their cellphone, for this reason, several APIs were tested to determine which of them has the least delay to notify the user, considering free and paid services. In addition, a detection circuit was implemented based on an optocoupler connected to the intercom system, this way the microcontroller can recognize when it should send the notification. Using the phenomenological and hermeneutical methods, the procedure to measure the delay was determined using the Arduino serial monitor and shared cellphone screen on the computer, it also helped to develop the code that manages the connection to the Wi-Fi network and sending of notifications using APIs provided by several messaging services, in this way, after several tests, the TextMeBot paid API proved to have the lowest average delay of 1.98 seconds. This prototype can be built economically because it uses low-cost electronic components available in the Ecuadorian market.

**Keywords**: Notification, doorbell, ESP8266, wemos

#### **4. Problema**

<span id="page-18-0"></span>En la actualidad en los hogares y edificios existen instalados porteros eléctricos y timbres clásicos, pero en ocasiones la alerta que generan no es escuchada por las personas debido a condiciones físicas del hogar, ambientes amplios, ubicación del timbre o por alguna discapacidad (Sneha et al., 2021), cabe notar que en la ciudad de Loja de acuerdo al CONADIS existen 288 personas registradas con grado igual o superior al 50% de discapacidad auditiva (CONADIS, 2022); con la incorporación del Internet en los hogares se presenta la oportunidad de mejorar el sistema instalado para enlazarlo con el IoT y utilizar los celulares que nos acompañan todo el tiempo (Conde et al., 2021) para recibir un mensaje el momento en que el timbre ha sido presionado.

Existen prototipos que exploran varias tecnologías que se pueden implementar en timbres como una red de bluetooth para enviar mensajes a dispositivos específicos como una alternativa al IoT pero requiere que el celular tenga habilitado el bluetooth lo cual no siempre es una opción, ya que el usuario puede apagarlo y no recibiría notificaciones, además se requiere de la instalación de varias estaciones por el corto alcance del estándar bluetooth (Martinez et al., 2018).

Los celulares están conectados a la red GSM por lo que una alternativa para el envío de las notificaciones es utilizar un módulo GSM conectado a un sistema embebido que detecte cuando el timbre es presionado y envíe notificaciones empleando mensajería SMS (Simon et al., 2020), pero no genera notificaciones a aplicaciones de mensajería como WhatsApp o Telegram que son utilizados en la mayoría de dispositivos móviles (Conde et al., 2021).

Para actualizar el timbre tradicional, se pretende enviar mensajes de texto a aplicaciones como WhatsApp o Telegram utilizando el microcontrolador ESP8266 por que permite conectarse a internet, es de bajo costo y ampliamente usado para integraciones con el IoT (Parihar, 2019); así las notificaciones pueden ser revisadas por los usuarios desde sus dispositivos móviles independientemente del lugar en donde se encuentren siempre que tengan servicio de internet. Con este antecedente, el prototipo procura ocupar poco espacio, ser asequible y de fácil instalación.

<span id="page-20-0"></span>**5. Tema**

"IMPLEMENTACIÓN DE UN GENERADOR DE NOTIFICACIONES EN DISPOSITIVOS MÓVILES AL PRESIONAR EL TIMBRE DE UN PORTERO ELÉCTRICO, A TRAVÉS DEL ESP8266 CONECTADO A UNA RED WIFI, EN LA CIUDAD DE LOJA DURANTE EL PERÍODO OCTUBRE 2022 – ABRIL 2023"

#### **6. Justificación**

<span id="page-21-0"></span>El desarrollo del proyecto de titulación forma parte de la línea de investigación uno: desarrollo tecnológico, internet de las cosas, big data e innovación en procesos de automatización y sistematización organizacional, porque plantea incorporar en los timbres convencionales un servicio adicional al conectarlo al internet utilizando el microcontrolador ESP8266 y poder enviar mensajes a dispositivos móviles. Además, se acopla a la sub línea desafíos de la Industria 4.0 debido a que el usuario va a ser capaz de tener un registro de las notificaciones y va a poder gestionarlas, estas son características que la Industria 4.0 utiliza para optimizar procesos y tiempos de ejecución.

Este trabajo es requisito para la obtención del título de tercer nivel en la carrera de Electrónica del Instituto Superior Tecnológico Sudamericano, en el cual se aplican los conocimientos y habilidades adquiridos durante los períodos de formación para desarrollar software, diseñar y utilizar hardware disponible en el mercado ecuatoriano. De acuerdo a la problemática planteada el proyecto de titulación permite desplegar una solución utilizando la tecnología Wifi disponible a través del microcontrolador ESP8266, el cual va a acompañado por el componente de software que se desarrolla según las necesidades del proyecto.

En el entorno económico con el propósito de beneficiar al usuario, para la elaboración del prototipo se considera utilizar materiales y componentes electrónicos de bajo costo, de preferencia que estén disponibles en el mercado ecuatoriano. Durante el proceso de diseño electrónico se contempla optimizar el uso de energía eléctrica y el espacio requerido para el circuito impreso, esto también facilita la instalación del equipo.

22

# **7. Objetivos**

# <span id="page-22-1"></span><span id="page-22-0"></span>**7.1 Objetivo General**

• Implementar un prototipo que genere notificaciones en aplicaciones móviles al presionar el timbre de un portero eléctrico, a través del ESP8266 conectado a una red wifi, con la finalidad de que los usuarios las revisen desde su celular.

# <span id="page-22-2"></span>**7.2 Objetivos Específicos**

- Detectar la señal generada por el portero eléctrico cuando el pulsador es presionado utilizando un circuito electrónico para que el ESP8266 pueda registrarlo.
- Programar el software que se va a ejecutar en el ESP8266 a través de un algoritmo que permita configurar la conexión a la red wifi y enviar las notificaciones.
- Determinar qué servicio de mensajería o API conviene utilizar según el tiempo que tarda en llegar la notificación para usar la de menor retardo.
- Realizar pruebas de campo utilizando un portero eléctrico para verificar la generación de notificaciones.

#### **8. Marco teórico**

# <span id="page-23-1"></span><span id="page-23-0"></span>**8.1 Marco Referencial**

El proyecto de investigación propone realizar un prototipo el cual va a estar instalado en un departamento ubicado en las calles Benjamín Ruiz 215-50 y Benjamín Pereira, de la parroquia Sucre del cantón Loja. En la Figura 1 se muestra la ubicación en el mapa de la ciudad. Según los resultados del censo 2010 de población y vivienda en el Ecuador la población es de 448.966 personas, la edad promedio es de 29 años, en cuanto al uso de celular e internet durante los últimos seis meses es de 60.8% y 26.6% respectivamente (INEC, 2010), basado en esta información el proyecto podría replicarse en un porcentaje considerable de la ciudad por el acceso al internet.

# <span id="page-23-2"></span>**Figura 1**

## *Ubicación del prototipo*

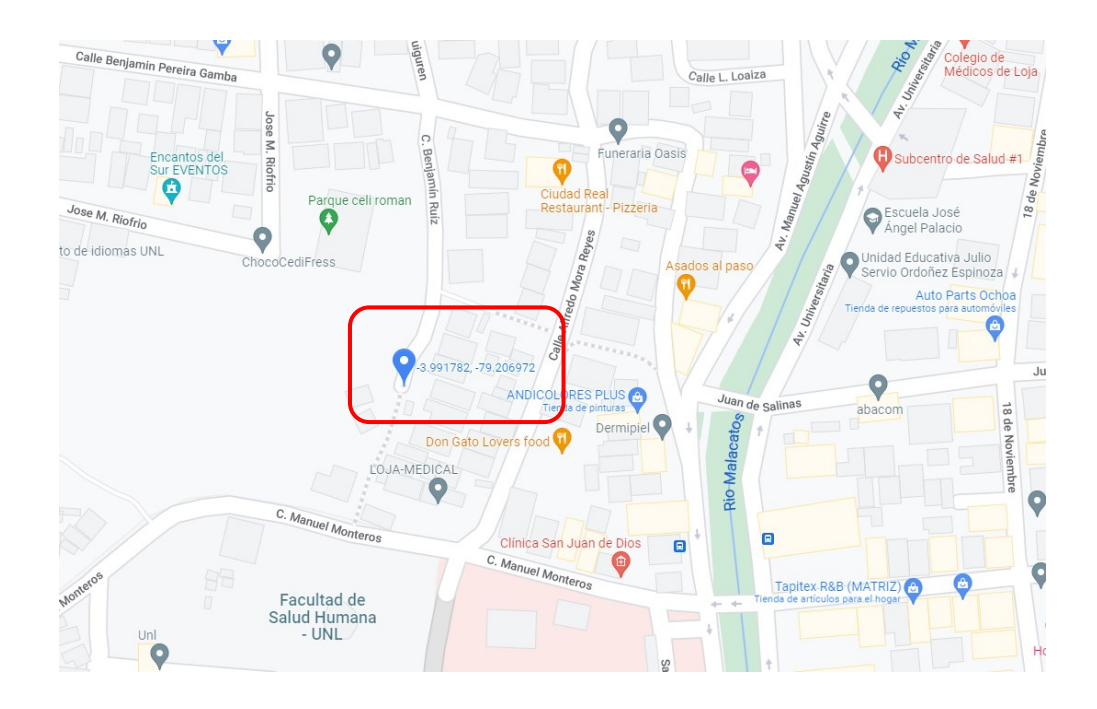

*Nota*. Captura tomada de Google Maps, la marca azul con coordenadas indica la ubicación geográfica donde se instalará el prototipo.

De acuerdo al artículo "Ellos reinventaron el uso de los porteros eléctricos" publicado por la revista Líderes, la compañía Yacaré Technology genera una nueva versión de portero eléctrico al utilizar una plataforma de videoconferencia, cuando alguien timbra no sólo suena en el domicilio sino que envía una notificación a los teléfonos a través de una aplicación creada por la empresa (Líderes, 2019), con este antecedente el proyecto de investigación propone actualizar el portero eléctrico instalado para que envíe notificaciones a aplicaciones de mensajería haciendo uso de la conexión a internet.

#### <span id="page-25-0"></span>**8.2 Marco Conceptual**

#### <span id="page-25-1"></span>*8.2.1 Portero Eléctrico*

Con la finalidad de comunicarse entre el exterior e interior de un hogar considerando la seguridad y comodidad el portero eléctrico brinda estas opciones, según el lugar en donde se instale logra mantener una comunicación efectiva, rápida y de fácil acceso brindando confort, la seguridad se obtiene al evitar abrir la puerta o salir del hogar minimizando el riesgo de encontrarse con una persona indeseada. Como medio de comunicación el portero eléctrico cumple la función de administrador de llamadas ya que en su versión básica consta de una placa compuesta por pulsadores, un intercomunicador de doble comunicación, es decir, exterior – interior – exterior, un control de acceso para accionar una chapa eléctrica que apertura la puerta del hogar (Calloni, 2004).

*8.2.1.1 Funcionamiento de los Porteros Eléctricos.* Utilizando el método científico y comprobado en laboratorio se puede corroborar que, para transportar las vibraciones de la voz, sólo se podía utilizar corriente continua. Cuando el inventor del teléfono Alejandro Graham Bell, utilizó un emisor y un receptor unidos por un conductor, el emisor y el receptor eran idénticos y contenían un diafragma metálico flexible y un imán con forma de herradura dentro de una bobina. La voz que se desplaza en el aire en forma de ondas actúa sobre el diafragma, lo que genera una vibración dentro del campo magnético del imán. Esta vibración origina una débil corriente eléctrica en la bobina cuya intensidad varía según las vibraciones del diafragma; cuando esta corriente llega al receptor genera fluctuaciones en su campo magnético, produciendo un movimiento mecánico sobre el diafragma reproduciendo el sonido original. Este es el origen del micrófono y parlante utilizados en los porteros eléctricos, que utiliza una fuente de corriente continua de 12V para el

circuito de audio y 12V de corriente alterna para la cerradura eléctrica y zumbadores (Calloni, 2004).

En todas las instalaciones de portero eléctrico para conversar con la placa de calle es suficiente con descolgar el microteléfono. La llamada es señalada acústicamente sobre el altavoz del microteléfono. Si el microteléfono no está correctamente colgado, no podrá recibir la llamada. Para accionar la apertura de la cerradura es suficiente presionar el pulsador con el símbolo de la llave. En las instalaciones con dos o más entradas la comunicación y la apertura de la cerradura vienen conmutadas automáticamente hacia la entrada desde donde se realizó la última llamada, dejando aisladas a las otras.

# <span id="page-26-0"></span>*8.2.2 Redes Inalámbricas*

Las redes inalámbricas utilizan ondas de radio para enlazar dispositivos, sin la necesidad de utilizar cables para la comunicación. Las ondas de radio pueden variar en frecuencia, velocidad de transmisión de datos, alcance dando origen a protocolos, tecnologías y dispositivos. Se puede clasificar a las redes inalámbricas por alcance y área de aplicación, como se muestra en la Figura 2. La red de área local o WLAN es de particular interés por las siguientes características: rango de operación de hasta 100 metros, se utiliza en el hogar, escuela, sala de ordenadores, oficinas; por el rango de operación los dispositivos pueden moverse y seguir conectados dentro de la cobertura de la red. Esta red es susceptible a interferencias por el medio físico y por la congestión según el número de dispositivos conectados a la red (Salazar, 2012).

#### <span id="page-27-2"></span>**Figura 2**

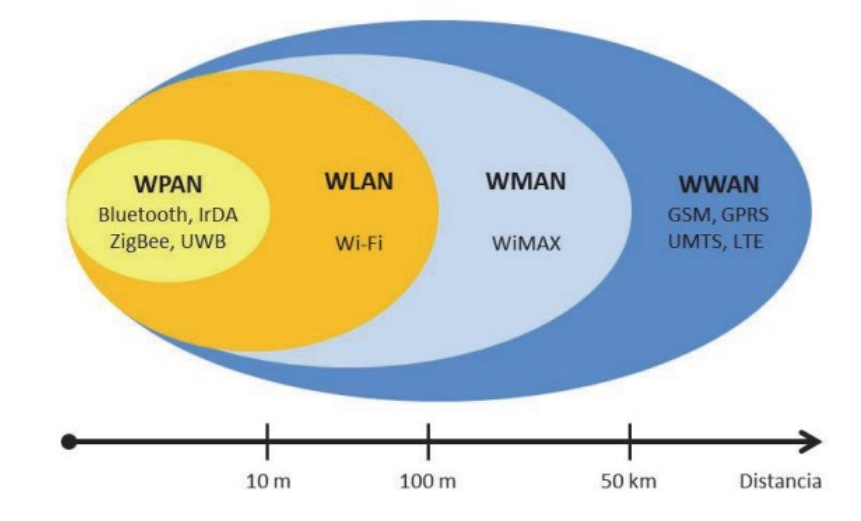

*Clasificación de redes inalámbricas por alcance y área de aplicación*

*Nota*. Tomado de Redes inalámbricas (p, 7), por J. Salazar.

#### <span id="page-27-0"></span>*8.2.3 Internet de las Cosas (IoT)*

Internet de las cosas o IoT (Internet of Things), se refiere a la conexión de objetos tecnológicos, esta definición yace del avance de la tecnología y a la necesidad de compartir y controlar las cosas que nos rodean. Estos dispositivos utilizan la infraestructura utilizada por las tecnologías de la información debido al fácil acceso a los datos, adquisición de información, procesamiento rápido de información, transmisión rápida, almacenamiento y análisis de información (Parra-Valencia et al., 2017). A través del IoT se puede leer información de sensores, procesar información y ejecutar acciones por medio de actuadores (Parihar, 2019).

## <span id="page-27-1"></span>*8.2.4 API para Mensajería*

Para la integración de aplicaciones de mensajería con plataformas de desarrollo como Arduino programadores particulares y empresas han desarrollado librerías de uso libre y de paga. Para la aplicación de mensajería Telegram se ha desarrollado Universal Telegram Bot Libray, la cual crea bots que se pueden

configurar para enviar y recibir mensajes. Esto es útil para proyectos Arduino, ya que puede recibir actualizaciones de un proyecto o emitir comandos a través de su aplicación Telegram desde cualquier lugar (Lough, 2021). Para la aplicación de mensajería instantánea WhatsApp, Twilio ha desarrollado una API de paga que puede integrarse con Arduino sus funciones son enviar mensajes MMS, SMS y de WhatsApp (Twilio, s. f.); asimismo CallMeBot lanzó su API con el mismo propósito con la diferencia de que tiene una licencia para uso personal (CallMeBot, s. f.).

#### **9. Diseño Metodológico**

#### <span id="page-29-1"></span><span id="page-29-0"></span>**9.1 Métodos de Investigación**

#### <span id="page-29-2"></span>*9.1.1 Método Hermenéutico*

El método hermenéutico está basado en la interpretación de datos producto de la observación de eventos, aplicados en varias áreas de la filosofía, el lenguaje e interpretación gramatical, lo que recuerda al método científico que parte de la observación, experimentación para determinar conclusiones (Muñoz y Muñoz, 2021).

Este método se aplicó empíricamente al determinar el problema que se intenta solucionar, es decir, se buscó una alternativa viable para notificar al usuario y de paso mejorar un sistema establecido, con el uso de nuevas herramientas tangibles como el celular e intangibles como el software que se ejecuta tanto en el ESP8266 como en el celular.

#### <span id="page-29-3"></span>*9.1.2 Método Fenomenológico*

El método fenomenológico es aquel que permite explorar diferentes situaciones de la vida y del mundo, entendiendo que se lo realiza desde un punto de vista subjetivo, es decir, a partir de los sentidos y de lo que se hace con lo que se percibe en nuestra conciencia (Ayala, 2021).

El proyecto tiene como base el microcontrolador ESP8266 el cual fue escogido por las características que posee, además, porque ha sido utilizado en varios proyectos de investigación como el monitoreo de variables ambientales, control de actuadores, también por su capacidad de procesamiento, desde el punto de vista económico por el bajo costo y fácil acceso (Parihar, 2019).

#### <span id="page-30-0"></span>*9.1.3 Método Práctico Proyectual*

De acuerdo con la siguiente definición del método "según el experto Oil Aicher servirá para definir los límites en los que deberá moverse el diseñador" (Cordero-clavijo y Quevedo-jumbo, 2020), a través de este método se identifican las actividades a desarrollarse considerando prioridades. Desde el punto de vista del diseño electrónico se empezó por implementar el circuito que permite detectar la señal generada por el portero cuando el timbre es presionado, también se contempló la alimentación del prototipo, por el lado del software se desarrolló algoritmos para la conexión a la red wifi y el algoritmo para enviar las notificaciones, durante este proceso se determinó la API que tenga los mejores tiempos de respuesta para que el usuario sea notificado con rapidez y concluir con el prototipo funcional.

## <span id="page-30-1"></span>**9.2 Técnicas de Investigación**

#### <span id="page-30-2"></span>*9.2.1 Técnica de Observación*

Al buscar una alternativa viable para notificar al usuario, esta técnica relacionada con el método hermenéutico expuesto permitió realizar un registro de eventos para determinar qué API tiene menor retardo de esta forma el usuario recibió las notificaciones con el menor retardo (Muñoz y Muñoz, 2021), adicionalmente, validó el funcionamiento del circuito de detección de la señal generada por el pulsador del portero eléctrico.

# <span id="page-30-3"></span>*9.2.2 Técnica de Revisión de Literatura*

La investigación científica es un proceso validado por la práctica y utilizado para obtener y transformar información que permita solucionar problemas relacionados con disciplinas científicas. Como tal este conocimiento es documentado generalmente en textos, artículos en revistas, registros de información. Para que sea validado por terceros y sea utilizado en futuras investigaciones (Rojas-Crotte, 2011).

Con el advenimiento del internet como medio de información, los investigadores tienen acceso a fuentes de libre acceso, además, con el fin de compartir software se tiene libre acceso a librerías que pueden utilizarse directamente o modificarlas para aplicarlo a un proyecto específico. Este proyecto se fundamentó bajo los parámetros expuestos desde el punto de vista físico o de hardware se comprendió los fenómenos físicos que implican en el diseño del circuito de detección; se revisó los manuales técnicos, y se obtuvo de ellos las especificaciones de voltaje y corriente con el que se debe trabajar. Desde el lado del software se obtuvo parte del código de librerías que se ejecutan en el proyecto pero también se desarrolló los algoritmos que permitieron el funcionamiento requerido para generar las notificaciones.

#### <span id="page-31-0"></span>*9.2.3 Técnica de Prueba y Error*

Esta técnica está basada en el método científico debido a que en la búsqueda para explicar el comportamiento de lo que rodea al hombre, se han propuesto hipótesis que revelan luego de realizar pruebas si esas afirmaciones eran ciertas o falsas, así la hipótesis planteada da lugar al conocimiento y desarrollo de la filosofía (De Hoyos Benítez, 2019). A través de esta técnica se logró cumplir los objetivos planteados en este proyecto de investigación al probar el funcionamiento del prototipo en primera instancia con la generación de una señal eléctrica que el ESP8266 reconozca, luego con el desarrollo del algoritmo para que el usuario configure al ESP8266 para que se conecte a la red wifi, en esta etapa se debe considerar que el dispositivo se mantenga conectado a la red configurada y si la red no se encuentra presente, el usuario pueda volver a configurar la red wifi con las credenciales pertinentes, además, se integraron APIs para enviar las notificaciones. Durante este proceso se realizaron pruebas y se solucionaron errores encontrados al ejecutar el algoritmo planteado, luego de varias iteraciones el prototipo cumplió con los objetivos planeados para el proyecto de investigación al encontrar la API que puede notificar con el menor retardo.

#### **10. Propuesta práctica de acción**

<span id="page-33-0"></span>En esta sección se desglosará el hardware utilizado describiendo los componentes y su función en el proyecto, las aplicaciones utilizadas para la simulación de circuitos; el software implementado para generar las notificaciones, también se contempla indicar el proceso para realizar las pruebas de funcionamiento y detallar los resultados obtenidos.

#### <span id="page-33-1"></span>**10.1 Hardware**

A continuación se describe el conjunto de componentes utilizados en el proyecto, esto incluye una breve descripción del mismo y su aplicación en el trabajo realizado.

## <span id="page-33-2"></span>*10.1.1 Optoacoplador*

Para el circuito de detección se va a utilizar el 4N25 el cual está compuesto por un diodo y un transistor cuya base es activada por la intensidad de luz emitida por el LED. Estos componentes están dentro de un encapsulado que tiene seis pines de los cuales se utilizan cuatro para conectar, como se puede ver en la Figura 3. La función principal de este componente es el aislamiento eléctrico, así permite detectar la señal de corriente alterna, sin la necesidad de utilizar una tierra común lo cual es importante para evitar la transferencia de ruido eléctrico (Semiconductors, 2002). La señal de corriente alterna circulará a través del diodo lo cual activará la base del transistor, esto conmuta el transistor permitiendo que la corriente fluya del colector al emisor. En este lado del optoacoplador se conectará una resistencia que va a conmutar entre uno y cero lógico, que a su vez sirve para determinar si el timbre fue presionado.

# <span id="page-34-1"></span>**Figura 3**

*Optoacoplador 4N25*

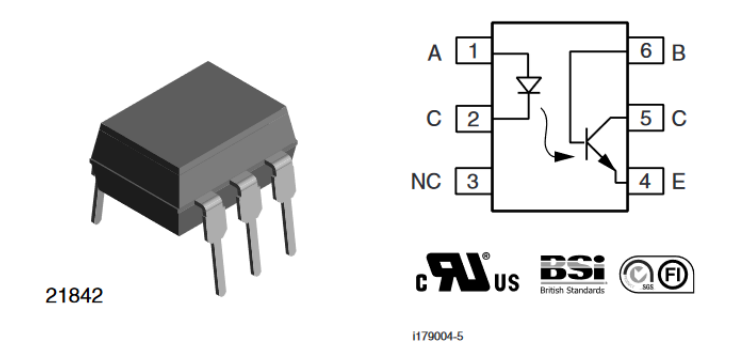

*Nota*. Tomado de la hoja de datos del fabricante Vishay

# <span id="page-34-0"></span>*10.1.2 WeMos D1 mini*

Este módulo contiene el microcontrolador ESP8266, también incorpora un circuito integrado CH340G que permite la comunicación USB – Serial, de esta manera un computador puede comunicarse con el módulo para que pueda ser programado, también es muy útil para depurar el código especialmente en el período de pruebas e implementación de algoritmos. El módulo puede operar a 5 V o 3.3 V, los pines de entradas/salidas operan a 3.3 V (*LOLIN D1 mini — WEMOS documentation*, s. f.). Ver figura 4.

#### <span id="page-35-1"></span>**Figura 4**

*Módulo WeMos*

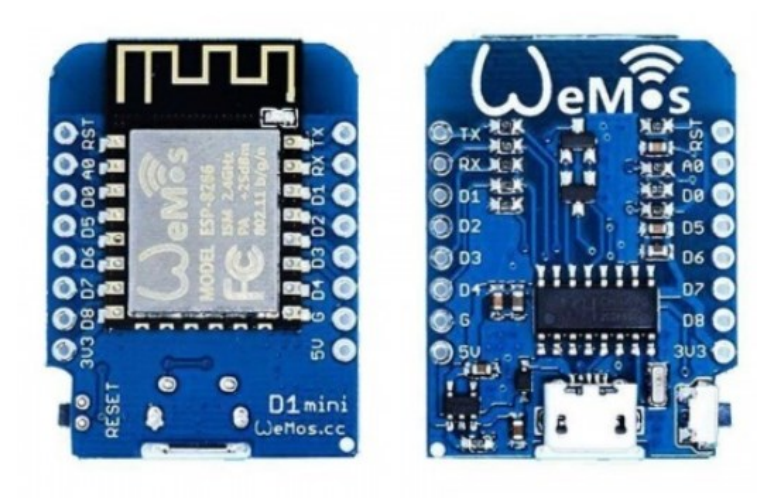

*Nota*. Tomado d[e https://orellanaelec.com/producto/mini-wemos-d1-wifi/](https://orellanaelec.com/producto/mini-wemos-d1-wifi/)

# <span id="page-35-0"></span>*10.1.3 Resistencias*

Las resistencias eléctricas limitan el paso de la corriente eléctrica que circula a través de ellas, se miden en ohmios, se fabrican en función de la potencia que soportarán según la corriente que circule por ellas, también poseen una tolerancia que es una variación permitida en el valor nominal de la resistencia declarada por el fabricante, está representada en porcentaje (Espí López et al., 2006, p. 28). Para el proyecto se utilizan resistencias de un cuarto de vatio con tolerancia del 5%. El fabricante indica el valor de la resistencia a través del uso del código de colores y número de bandas. Ver figura 5.
### *Resistencias*

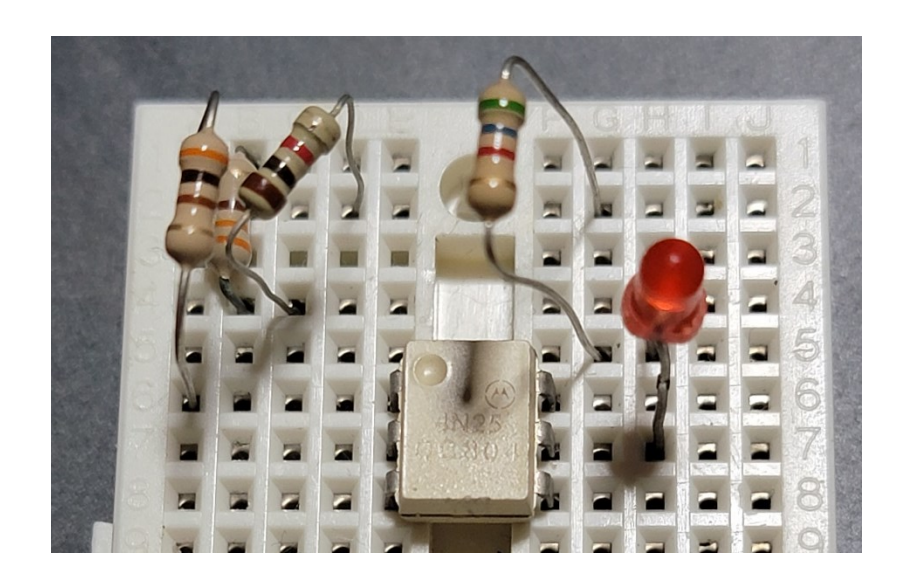

*Nota*. Fotografía tomada durante el desarrollo del proyecto, muestra las resistencias utilizadas en el circuito de detección con el optoacoplador 4N25.

### **10.2 Software**

### *10.2.1 Proteus*

Esta aplicación permite simular circuitos electrónicos y diseñar PCBs. Integra componentes analógicos y digitales, se la utiliza para el diseño de circuitos ya que también incluye instrumentos de medida especialmente el osciloscopio con el cual se puede visualizar señales eléctricas en función del tiempo (*PCB Design and Circuit Simulator Software - Proteus*, s. f.). Para el diseño de PCB es una herramienta muy útil ya que permite mover los componentes de acuerdo a un espacio de trabajo definido, realizar las conexiones a uno o doble lado. Esto es definido por el diseñador y según el circuito que se está trazando. En la Figura 6 y Figura 7 se visualiza un ejemplo del circuito esquemático y el diseño del PCB.

*Captura de pantalla de la ventana del esquemático*

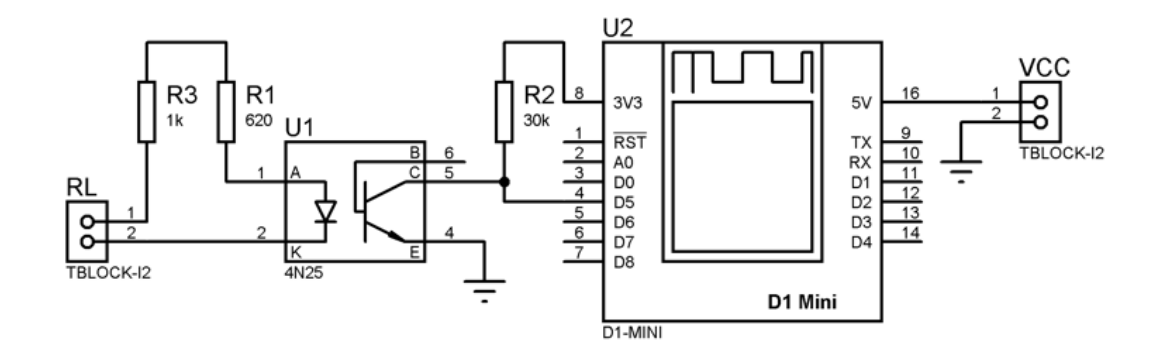

*Nota*. Captura del programa Proteus

### **Figura 7**

*Captura de pantalla de la ventana del diseño de PCB*

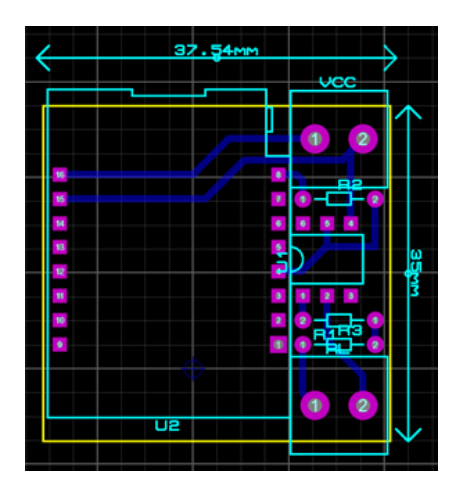

*Nota*. Captura del programa Proteus

# *10.2.2 Arduino*

Esta aplicación es de código abierto, que está basada en hardware y software libre utilizada para programar, está basada en el lenguaje C/C++. Soporta varias placas de desarrollo, que incluyen microcontroladores de varias gamas, incluido el ESP8266, también soporta librerías, desarrollados para hardware específico como sensores, protocolos de comunicación, pantallas. También incluye la herramienta

"Monitor serie" utilizada para depurar el código en ejecución (*Getting Started with Arduino products | Arduino*, s. f.).

# *10.2.3 Camtasia*

Esta aplicación permite grabar las acciones realizadas en la pantalla de un computador, se pueden agregar efectos, notas, editar el audio, posee varias herramientas para la edición de video, esto incluye la sección de cursores que para el proyecto son usados en la medición del retardo, considerando el momento en que se detecta que se presionó el timbre hasta que la notificación llega al celular (*Capture & Recording | TechSmith Blog*, s. f.).

### **10.3 Desarrollo de la propuesta**

### *10.3.1 Diseño y construcción del prototipo*

*10.3.1.1 Conexión entre el portero eléctrico y el circuito de detección.* La implementación del circuito de detección está ligado al hardware utilizado por el portero eléctrico, el modelo del teléfono es el 940W fabricado por Farfisa para la Serie 900 Slim, en el manual del fabricante se especifica que opera a 12 V de corriente alterna y a 6 V de corriente continua, por esto motivo se utiliza la fuente de alimentación que provee los voltajes mencionados; la sección que opera con corriente continua corresponde al micrófono y bocina, para lo demás se energiza con corriente alterna, esto incluye los pulsadores y actuador. En la figura 8 se muestra el diagrama de conexión dado por el fabricante, este diagrama permite visualizar los pines que se pueden utilizar para conectar el circuito de detección, por este motivo se utilizan los pines 3 y 6, que corresponden a masa y zumbador; el zumbador tiene como actuador un relé de 12 V de corriente alterna que se energiza cuando se presiona el timbre. Para evitar que exista ruido eléctrico entre los circuitos del portero eléctrico y el de detección se decide utilizar un optoacoplador por la inmunidad que brinda. Es importante mencionar que el cableado del portero eléctrico se mantiene como indica el fabricante sólo se añade la conexión necesaria para el circuito de detección, en este apartado se utiliza un par de cables que están disponibles como se indica en la figura 9.

*Esquema de conexión para teléfonos de la serie 900 Slim*

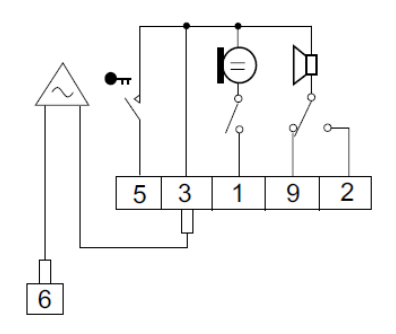

*Nota*. Cada pin tiene la siguiente descripción: 1 micrófono, 2 altavoz, 3 masa, 5 pulsador abrepuerta, 6 zumbador, 9 entrada sonería electrónica. Tomado del manual del fabricante.

### **Figura 9**

*Conexión para el circuito de detección*

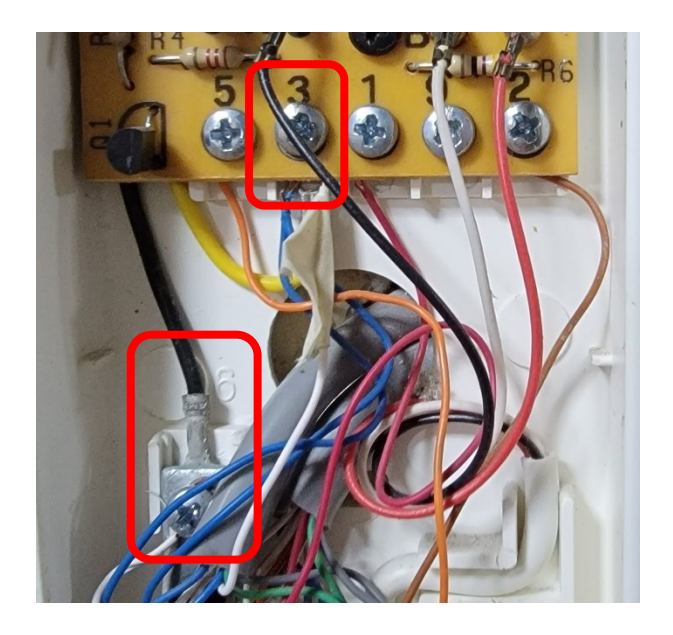

*Nota*. Fotografía del interior del teléfono 940W, se utiliza los pines 3 (masa) y 6 (zumbador) para el circuito de detección.

*10.3.1.2 Circuito de detección.* Cuando el pulsador es presionado una señal de 12V de corriente alterna circula a través de un pulsador, esta señal se detecta a través del circuito de la Figura 10 que utiliza un optoacoplador 4N25 y resistencias que limita la corriente que circula por el diodo del optoacoplador. Para determinar el valor de la resistencia se establece una corriente de operación mínima de 10mA. Para determinar la resistencia que limita la corriente que circula por el transistor del optoacoplador se considera que el voltaje de alimentación del microcontrolador es de 3.3 V y la corriente que circula por el diodo LED.

Determinación del valor de la resistencia R1:

$$
ext{Vin} = 12 \text{Vrms}
$$
\n
$$
R1 = \frac{Vin - Vf}{I_{R1}}
$$
\n
$$
R1 = \frac{\sqrt{2} \cdot 12V - 1.5V}{0.01A}
$$
\n
$$
R1 = 1547Ω
$$
\n
$$
R1 = 1000Ω + 560Ω
$$
\nDeterminación de la potencia para R1

 $P_{R1} = I^2 \cdot R1$  $P_{R1} = (0.01)^2 \cdot 1560$ 

 $P_{R1} = 156$ mW

Para evitar sobrecalentamiento en la resistencia por el paso de corriente y caída de voltaje en ella, se considera al menos el doble de la potencia calculada por lo que se puede trabajar con resistencias de un cuarto de vatio o de medio vatio.

Determinación del valor de la resistencia R2, utilizando la fórmula indicada en la nota de aplicación del fabricante:

$$
R2 \ge \frac{Vcc - V_{CEsat}}{I_F \cdot CTR_{sat}} \ge \frac{3.3 V - 0.5 V}{0.01 A \cdot 0.2} \ge 1.4 k\Omega
$$

En esta ocasión se escoge una resistencia de 30kΩ

### **Figura 10**

*Circuito propuesto para la detección de señal*

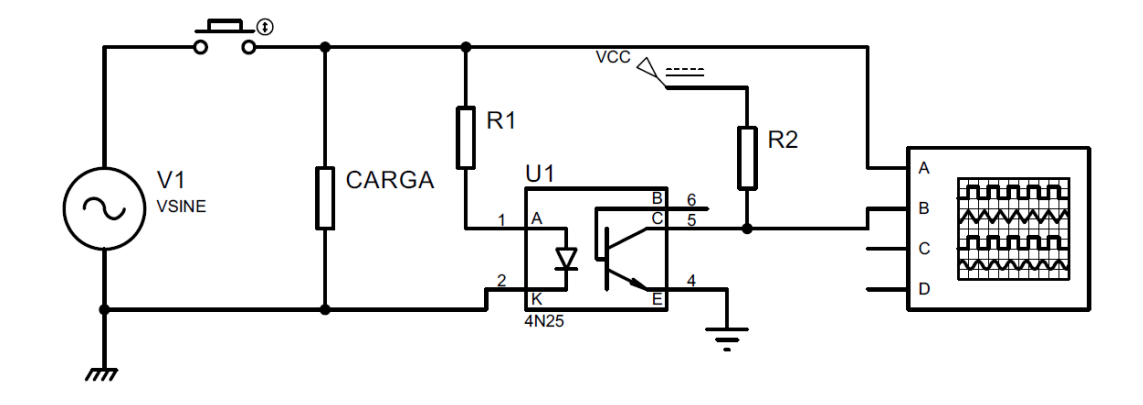

*Nota*. En la figura se representa la señal en alterna de 12V con el símbolo de un generador, la punta B representa el tren de pulsos generados al presionar el pulsador.

La señal generada va a tener la forma de pulsos cuyo voltaje máximo va a ser de 3.3V, el cual puede ser detectado por el ESP8266. Este tren de pulsos puede activar una interrupción en el ESP8266 utilizando el flanco alto o bajo de la señal, en la figura 11 se puede visualizar la forma de onda y en la figura 12 el funcionamiento del circuito propuesto.

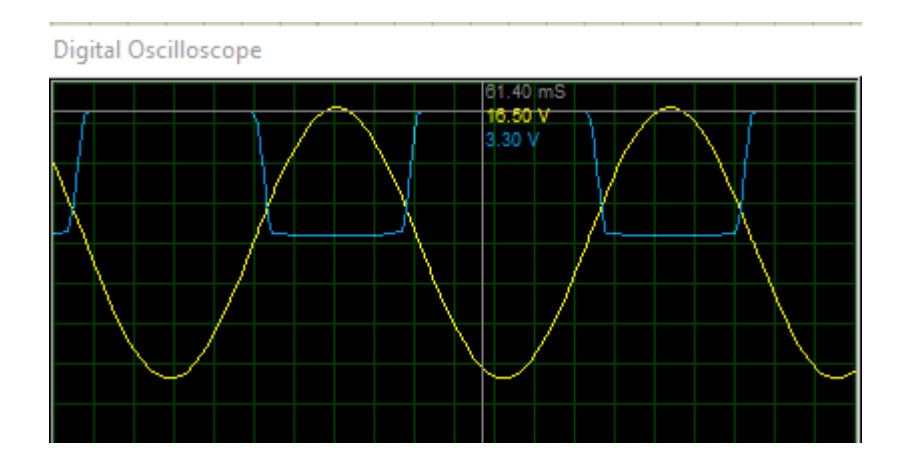

*Formas de onda generada por el circuito de detección*

*Nota*. La señal de color amarillo corresponde a la señal sinusoidal de 12Vrms, la señal de color azul corresponde al tren de pulsos cuyo voltaje máximo es de 3.3V.

# **Figura 12**

*Prueba de funcionamiento del circuito de detección*

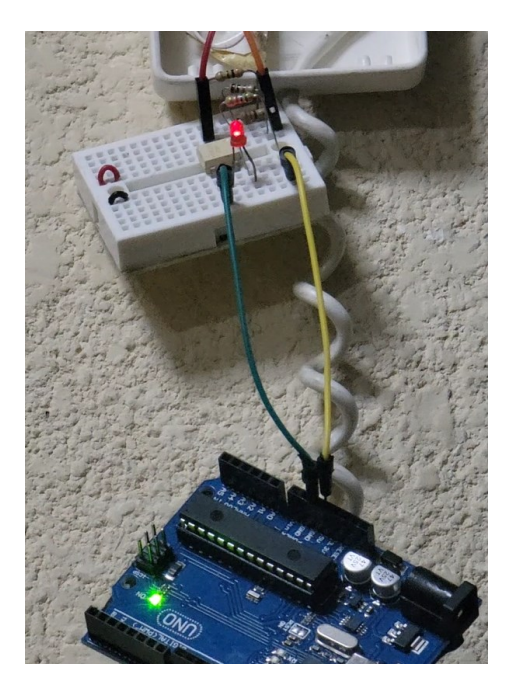

*Nota*. El led rojo encendido indica que se presión el pulsador del portero eléctrico.

Con la implementación del circuito de detección, se agrega el ESP8266 utilizando el módulo Wemos, se utiliza un pin de propósito general del microcontrolador configurado para activar una interrupción por detección de flanco

de bajada. Para energizar el módulo se utiliza una fuente de 5 W con salida de voltaje de 5 V y entrada de 120V de corriente alterna. El esquema del circuito se lo puede revisar en la figura 13 y en la figura 14 la implementación del prototipo. Cabe mencionar que el módulo ESP8266 debe estar cerca de un router o repetidor wifi para que tenga una conexión estable a la red de internet, para conectar el teléfono al circuito se utiliza una bornera, como se trata de una señal de corriente alterna y el circuito de detección no requiere de tierras comunes, no es necesario marcar fase y neutro; para conectar la fuente de alimentación tampoco es necesario marcar fase y neutro debido a que trabaja como una fuente aislada.

# **Figura 13**

*Esquemático del circuito implementado*

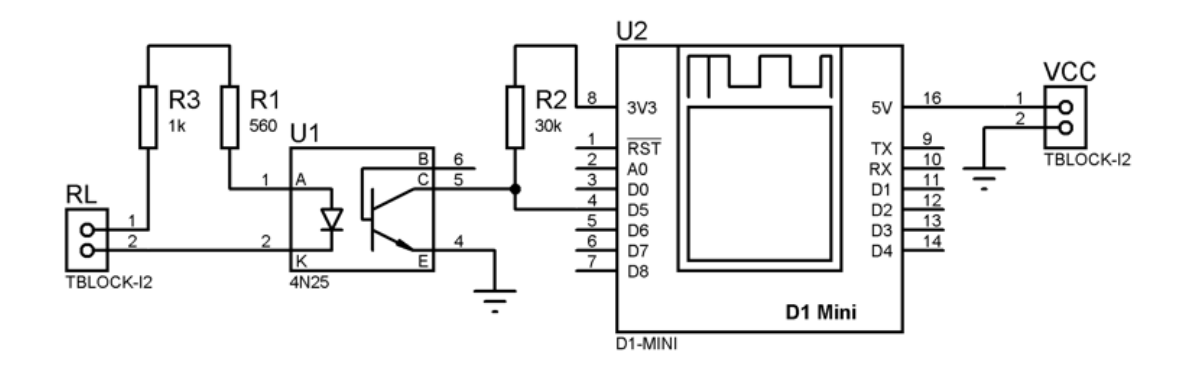

*Nota*. Elaboración propia, captura de programa Proteus

*Circuito del prototipo*

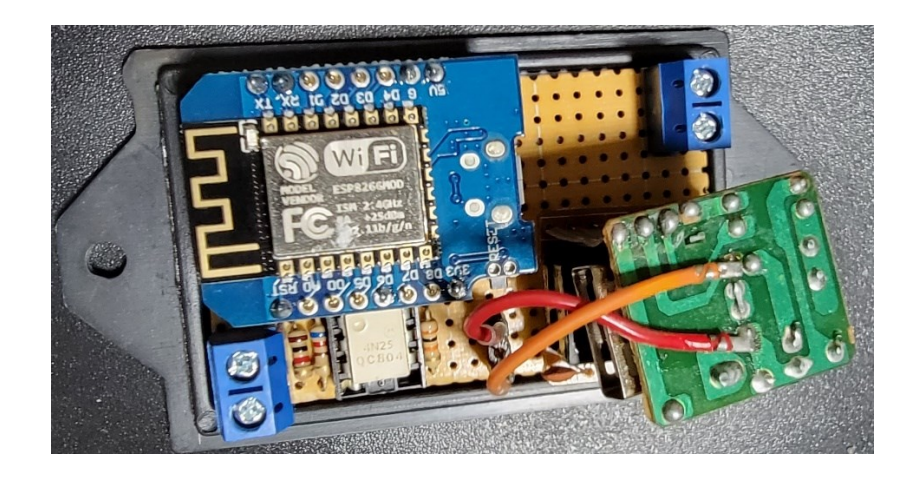

*Nota*. Fotografía de la implementación del prototipo

# *10.3.2 Funcionamiento general del prototipo*

A continuación en la figura 15 se presenta el diagrama de flujo propuesto

para el algoritmo que se va a ejecutar en el ESP8266.

# **Figura 15**

*Diagrama de flujo para el algoritmo general*

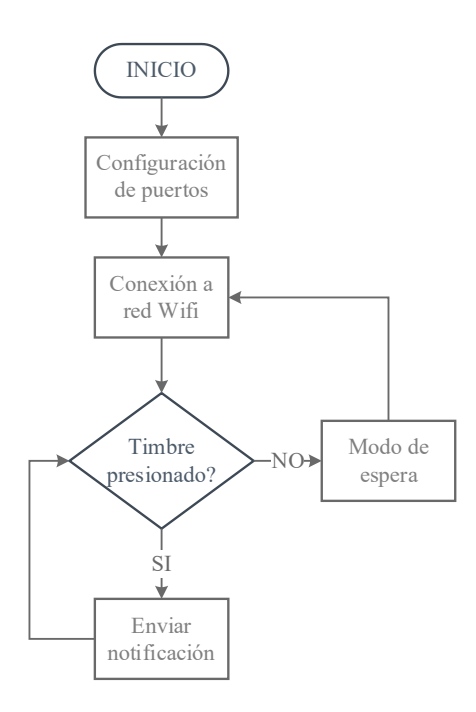

El bloque "Conexión a Wifi" representa la configuración de la red wifi que el usuario debe realizar la primera vez que se energiza el prototipo, para lograr esto se utiliza la librería WiFiManager que genera un portal captivo en el que se puede escanear las redes cercanas al ESP8266 y seleccionar una de ellas para ingresar las credenciales y tener acceso a internet. Si la conexión es exitosa se almacenan las credenciales en memoria, de esta forma el módulo se va a conectar automáticamente a la red configurada, pero en caso de que no se encuentre la red el módulo realizará varios intentos de conexión pero en caso de que no haya éxito en la conexión lanza nuevamente el modo de configuración. También se implementa la opción de programar al módulo utilizando la red Wifi para facilitar las pruebas. La señal de salida del circuito de detección es utilizada para activar una interrupción en el ESP8266, que cuando ocurre, ejecuta el envío de la notificación, además, esta interrupción se deshabilita luego de esperar aproximadamente 100 ms y verificar que el timbre fue presionado evitando así falsos positivos, la interrupción se vuelve a activar una vez que la notificación fue enviada. Seguidamente en la figura 16 y figura 17 se presenta la conexión completa del prototipo con el portero eléctrico.

### **Figura 16**

*Esquema de conexión del prototipo.*

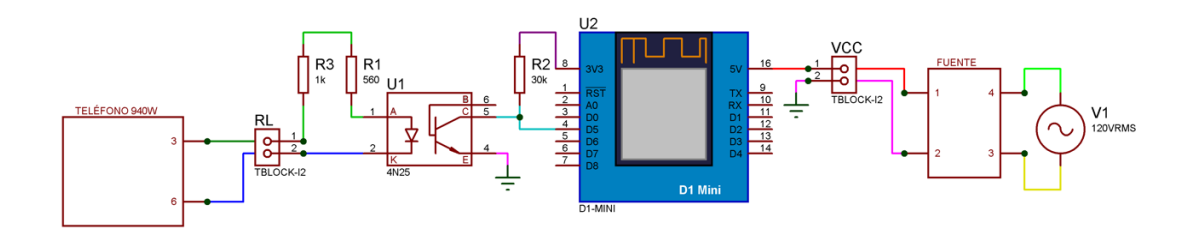

*Nota*. Conexión del prototipo al teléfono 940W y a la fuente de alimentación.

*Conexión del prototipo al portero eléctrico*

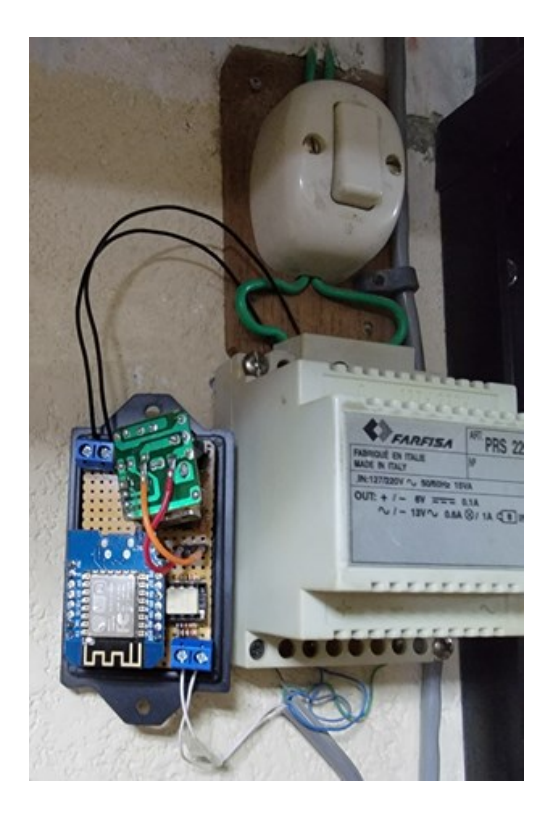

*Nota*. Fotografía del prototipo instalado, la bornera superior sirve para conectar la alimentación (120Vrms) y la bornera inferior para conectar la señal del zumbador.

Para enviar las notificaciones se utiliza las API ofrecidas por CallMeBot, Twilio, TextMeBot y Telegram Bot con el mensaje "¡Alguien timbró!"; los tres primeros servicios envían mensajes a la aplicación Whatsapp y el último a Telegram. Se utiliza el monitor serie de Arduino para depurar el código y revisar el envío de las notificaciones, ya que estas se realizan mediante pedidos HTTP de tipo GET, siguiendo las indicaciones de cada servicio se despliegan mensajes por el puerto serie. Para el registrar el envío de una notificación por el monitor serie se utiliza la letra "a" para CallMeBot, "b" para Twilio, "c" para TextMeBot y "d" para Telegram bot, la respuesta al pedido HTTP también se registra en el monitor serie, esta interacción se puede visualizar en la figura 18 para Whatsapp y en la figura 19 para Telegram.

*Notificación recibida en Whatsapp*

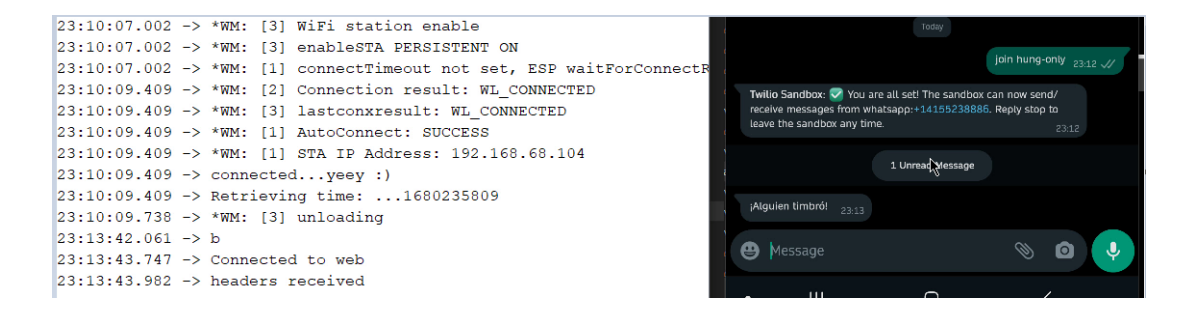

*Nota*. Captura de pantalla, en la parte izquierda se despliega la salida del monitor serie, a la derecha se muestra la llegada de la notificación utilizando al API de Twilio.

### **Figura 19**

*Notificación recibida en Telegram*

 $23:20:06.683 - > d$  $23:20:11.695$  -> OK<br>23:20:11.695 -> d  $23:20:16.070$  -> OK  $23:20:16.070$  -> d  $23:20:20.759$  -> OK  $23:20:37.783 \rightarrow d$  $23:20:42.615$  -> OK  $23:20:42.615$  -> d  $23:20:47.172$  -> OK  $23:20:47.172$  -> d

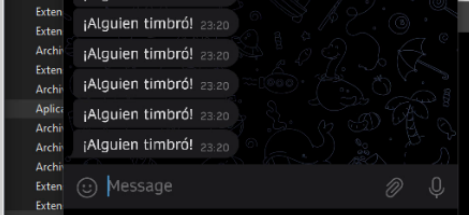

*Nota*. Captura de pantalla, en la parte izquierda se despliega la salida del monitor serie, a la derecha se

muestra la llegada de la notificación utilizando al API de Telegram bot.

### *10.4.1. Pruebas de funcionamiento*

Se utiliza la API proporcionada por CallMeBot, Twilio, TexmeBot y Telegram bot que envían notificaciones a la aplicación de mensajería, esta se programa en el ESP8266 y se ejecuta el siguiente procedimiento: se configura el puerto de comunicación serial para que detecte una tecla, esto emula que se presionó el timbre, una vez que es detectada se ejecuta el código para el envío de la notificación. Para la recolección de datos se genera la notificación de manera aleatoria, a diferentes horas del día; el tiempo se determina al grabar la pantalla del monitor serial de Arduino y la pantalla de Whatsapp/Telegram web; en la tabla 1, 2, 3 y 4 se muestran los resultados obtenidos, además en la figura 20 se muestra una captura de pantalla del programa Camtasia en la que se muestra cómo obtener el tiempo de cada notificación usando los cursores; al presionar el botón "Enviar" del monitor serie se considera como el inicio del intervalo, esto se refleja en el monitor serie cuando se imprime una letra y como fin del intervalo a la respuesta recibida en el monitor serie luego de ejecutarse la petición HTTP, como también la notificación que llega al navegador.

Después del proceso mencionado se pone a prueba el código de detección que opera por interrupción al reconocer un flanco de bajada, sin embargo, se obtuvieron falsos positivos, es decir que se enviaron notificaciones cuando no se presionó el timbre, por lo que se cambió el código para que cuente los pulsos detectados en 100 milisegundos cuyo valor es de 6 tomando en cuenta la frecuencia de operación de la red de 60 Hz, así, si la cuenta es inferior a 5 se considera que no se presionó el timbre lo que evitó falsos positivos.

# **Tabla 1**

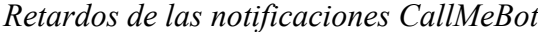

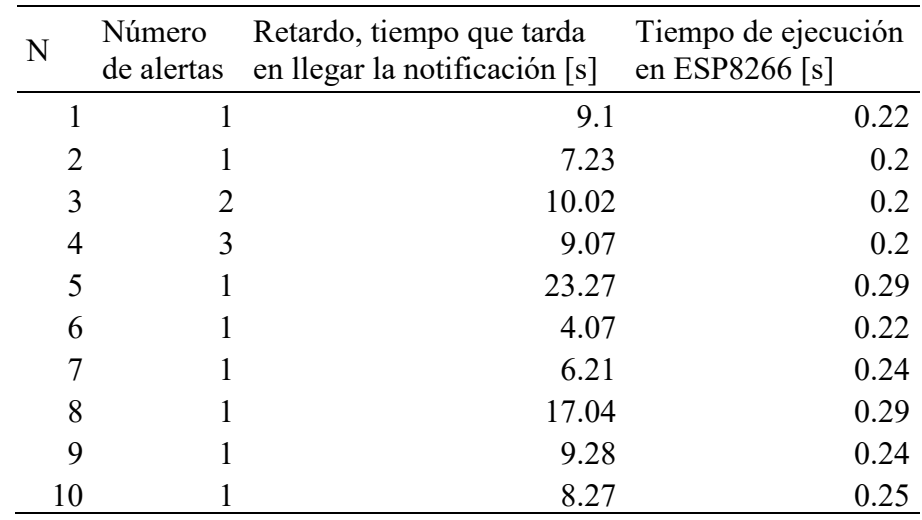

*Nota*. Se este servicio es gratuito. Retardo medio 9.1 segundos.

# **Tabla 2**

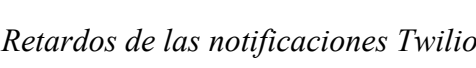

| N | Número<br>de alertas | Retardo, tiempo que tarda<br>en llegar la notificación $[s]$ | Tiempo de ejecución<br>en ESP8266 [s] |
|---|----------------------|--------------------------------------------------------------|---------------------------------------|
|   |                      | 2.15                                                         | 1.23                                  |
|   |                      | 2.23                                                         | 2.03                                  |
| 3 |                      | 3.22                                                         | 2.05                                  |
| 4 |                      | 3.18                                                         | 2.03                                  |
| 5 |                      | 3.04                                                         | 1.27                                  |
| 6 |                      | 3.14                                                         | 2.1                                   |
|   |                      | 2.24                                                         | 1.25                                  |
| 8 |                      | 2.17                                                         | 1.19                                  |
| 9 |                      | 3.02                                                         | 2.04                                  |
|   |                      | 3.11                                                         | 1.28                                  |

*Nota*. Se este servicio es pagado, ofrece tiempo para pruebas. Retardo medio 3.03 segundos.

# **Tabla 3**

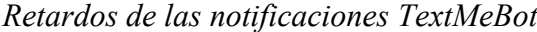

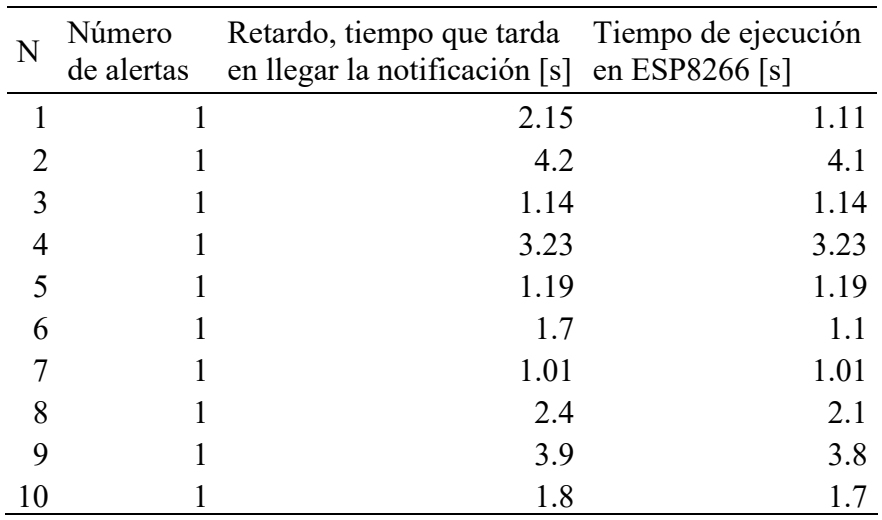

*Nota*. Se este servicio es pagado, ofrece tiempo para pruebas. Retardo medio 1,98 segundos.

# **Tabla 4**

*Retardos de las notificaciones Telegram bot*

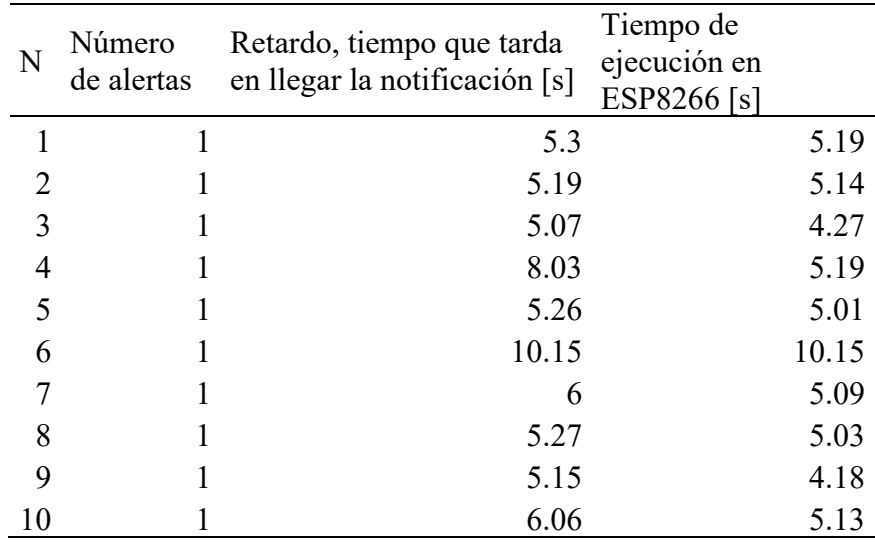

*Nota*. Se este servicio es gratuito. Retardo medio 5.29 segundos.

# *Medición de tiempo*

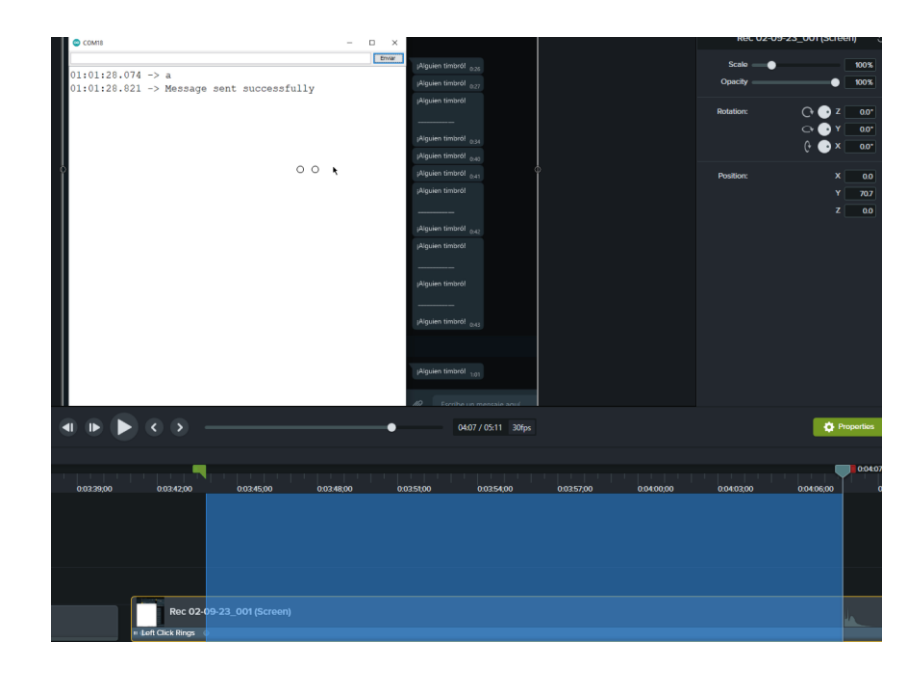

*Nota*. Se utilizan los cursores de la aplicación Camtasia para realizar la medición de los retardos, en la imagen se los reconoce por el color del banderín verde y rojo.

### *10.4.2 Resultados*

El circuito de detección implementado funciona de acuerdo a lo requerido generando una señal digital que el ESP8266 puede reconocer y trabajar de acuerdo al estado lógico, además no afecta en la operación normal del portero eléctrico. El programa que se ejecuta en el ESP8266 permite conectarse a una red wifi utilizando la interfaz web dada por la librería WifiManager, el código implementado permite enviar notificaciones utilizando varias APIs.

Por las pruebas realizadas la API que presenta el menor retardo es la proporcionada por TextMeBot que es de paga y de acuerdo al plan envía notificaciones al mismo número u otro para Whatsapp, ver Tabla 5, cuando se escoge enviar al mismo número las notificaciones llegan a la aplicación pero no generan alerta en la aplicación de mensajería. Además, para el funcionamiento del servicio se requiere del inicio de sesión de Whatsapp web en sus servidores, en la página no especifica la política de privacidad. El siguiente es Twilio que también es de paga pero ofrece un servicio gratuito limitado de tres días, envía las notificaciones a Whatsapp desde un número proporcionado por Twilio. El siguiente es el bot de Telegram que es gratuito y en cuanto a privacidad no utiliza servicios de terceros. Finalmente se encuentra la API de CallMeBot que es gratuito también ofrece el servicio de paga pero con el seudónimo TextMeBot.

# **Tabla 5**

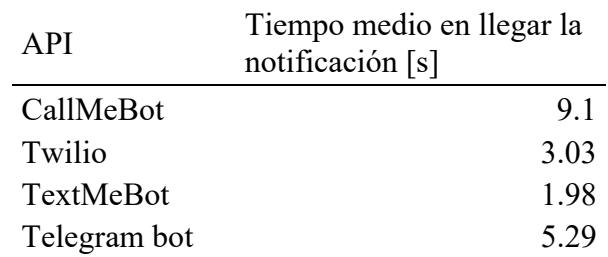

*Retardos de las notificaciones según la API*

*Nota*. Tiempo que tarda en llegar la notificación a la aplicación de mensajería.

### **11. Conclusiones**

- En cuanto al circuito para la detección de la señal generada al presionar el pulsador del portero eléctrico se implementó una solución que genera un retardo de 100ms, se comporta como un rectificador de media onda, no tiene polaridad lo que facilita la conexión y cuya salida es una señal digital.
- El código desarrollado se basó en un algoritmo construido a partir de un diagrama de flujo basado en posibles estados de funcionamiento, esto permite gestionar la conexión a la red wifi para que el equipo se pueda conectar rápidamente en caso de pérdida de conexión. El uso de librerías para la implementación del código facilita el desarrollo y disminuye tiempo de implementación. Las APIs proporcionadas por los servicios utilizados para enviar las notificaciones, tienen tiempos de ejecución variado tanto para servicio gratuito o de paga.
- El retardo registrado al realizar las pruebas de campo muestra que los servicios de paga tienen tiempos de respuesta en intervalos de 2 a 3 segundos, que al compararlos con los servicios gratuitos son más rápidos porque los intervalos son superiores a los 5 segundos. Sin embargo, no es el único parámetro a considerar ya que según el servicio escogido la política de privacidad cambia y la información del usuario puede ser vulnerada.
- Durante el proceso de pruebas se comprobó que el prototipo envía notificaciones pero también se determinó que la detección de un solo flanco de bajada como interrupción no es suficiente porque puede generar falsos positivos cuando hay una variación del voltaje en el pin de detección.

### **12. Recomendaciones**

- Revisar el manual del fabricante para corroborar si el circuito de detección implementado en este proyecto puede ser utilizado en otros modelos, el uso del optoacoplador fue acertado por la inmunidad al ruido y robustez que presenta.
- Es una buena práctica enumerar los estados o fases que va a tener el proyecto, así el programador podrá implementar una solución o camino de acción para implementar lo requerido.
- Se recomienda revisar las políticas de privacidad para cada servicio de notificación, así el usuario podrá determinar la API que le brinde seguridad.
- Al realizar las pruebas de funcionamiento, contemplar el uso de herramientas online para probar las peticiones HTTP de tipo GET y POST que se van a ejecutar desde el microcontrolador según el servicio de mensajería.

#### **13. Bibliografía**

- Ayala, M. (2021, agosto 5). *Método fenomenológico: qué es, características, etapas, ejemplos*. https://www.lifeder.com/metodo-fenomenologico/
- CallMeBot. (s. f.). *Whatsapp Messages from Apple Home App or HomeKit - CallMeBot API*. Recuperado 27 de noviembre de 2022, de https://www.callmebot.com/blog/whatsapp-messages-from-apple-home-apphomekit/
- Calloni, J. C. (2004). *Porteros eléctricos, Videoporteros, Porteros electrónicos* (1ra ed.). Nobuko.
- *Capture & Recording | TechSmith Blog*. (s. f.). Recuperado 28 de abril de 2023, de https://www.techsmith.com/blog/category/capture-and-recording/
- CONADIS. (2022, enero). *Estadísticas de Discapacidad – Consejo Nacional para la Igualdad de Discapacidades*. https://www.consejodiscapacidades.gob.ec/estadisticas-de-discapacidad/
- Conde, M., Rodríguez-Sedano, F. J., Rodríguez Lera, F. J., Gutiérrez-Fernández, A., y Guerrero-Higueras, Á. M. (2021). WhatsApp or Telegram. Which is the Best Instant Messaging Tool for the Interaction in Teamwork? *Lecture Notes in Computer Science (including subseries Lecture Notes in Artificial Intelligence and Lecture Notes in Bioinformatics)*, *12784 LNCS*, 239-249. https://doi.org/10.1007/978-3-030-77889-7\_16/COVER
- Cordero-clavijo, A. M., y Quevedo-jumbo, J. M. (2020). *Habilidades blandas, un factor de competitividad en el perfil del servidor público*. Polo del Conocimiento. 10.23857/pc.v5i51399
- De Hoyos Benítez, S. M. (2019). El método científico y la filosofía como herramientas para generar conocimiento. *Revista Filosofía UIS*, *19*(1), 229-245. https://doi.org/10.18273/revfil.v19n1-2020010
- Espí López, J., Camps Valls, G., y Muñoz Marí, J. (2006). *Fundamentos de electrónica analógica*. Publicacions de la Universitat de València.
- *Getting Started with Arduino products | Arduino*. (s. f.). Recuperado 28 de abril de 2023, de https://www.arduino.cc/en/Guide
- INEC. (2010). Censo Población y vivienda 2010. Fasciculo Provincial Loja. *Ecuador en cifras*, *1*, 1-8. https://bit.ly/3f0LxPK
- Líderes. (2019). *Ellos reinventaron el uso de los porteros eléctricos*. https://www.revistalideres.ec/lideres/reinventaron-porteros-electricos-ecuadoremprendimiento.html
- *LOLIN D1 mini WEMOS documentation.* (s. f.). Recuperado 28 de marzo de 2023, de https://www.wemos.cc/en/latest/d1/d1\_mini.html
- Lough, B. (2021). *Universal-Arduino-Telegram-Bot: Use Telegram on your Arduino (ESP8266 or Wifi-101 boards)*. https://github.com/witnessmenow/Universal-Arduino-Telegram-Bot
- Martinez, C., Eras, L., y Dominguez, F. (2018). The Smart Doorbell: A proof-ofconcept Implementation of a Bluetooth Mesh Network. *2018 IEEE 3rd Ecuador Technical Chapters Meeting, ETCM 2018*. https://doi.org/10.1109/ETCM.2018.8580325
- Muñoz, M. M., y Muñoz, M. M. (2021). La actualidad del método hermenéutico de Friedrich Schleiermacher. *Escritos*, *29*(62), 56-72. https://doi.org/10.18566/ESCR.V29N62.A04
- Parihar, Y. (2019, junio). *Internet of Things and Nodemcu A review of use of Nodemcu ESP8266 in IoT products*. 2019. https://www.researchgate.net/publication/337656615 Internet of Things and Nodemcu A review of use of Nodemcu ESP8266 in IoT products
- Parra-Valencia, J. A., Guerrero, C. D., y Rico-Bautista, D. (2017). IOT: una aproximación desde ciudad inteligente a universidad inteligente. *Revista Ingenio*, *13*(1), 9-20. https://doi.org/10.22463/2011642x.2128
- *PCB Design and Circuit Simulator Software - Proteus*. (s. f.). Recuperado 28 de abril de 2023, de https://www.labcenter.com/
- Rojas-Crotte, I. R. (2011). Elementos para el diseño de técnicas de investigación: Una propuesta de definiciones y procedimientos de la investigación científica. *Tiempo de Educar*, *12*(24), 277-297. http://www.redalyc.org/pdf/311/31121089006.pdf
- Salazar, J. (2012). Redes Inalámbricas. En *European Virtual Learning Platform for Electrical and Information Engineering* (Vol. 2, Número 1). https://upcommons.upc.edu/bitstream/handle/2117/100918/LM01\_R\_ES.pdf
- Semiconductors, V. (2002). *Vishay Semiconductors Optocoupler , Photodarlington Output , High Gain , with Base Connection Vishay Semiconductors*. *1*, 1-6.
- Simon, O. A., Bature, U. I., Jahun, K. I., y Tahir, N. M. (2020). Electronic doorbell system using keypad and GSM. *International Journal of Informatics and Communication Technology (IJ-ICT)*, *9*(3), 212-220. https://doi.org/10.11591/ijict.v9i3.pp212-220
- Sneha, T., Balasubramanian, S., Vaishali, R., Jay Vishaal, J., Beulah, A., y Deborah, S. A. (2021). Home Security System for the Hearing Impaired. *2021 5th International Conference on Computer, Communication, and Signal Processing, ICCCSP 2021*, 229-234. https://doi.org/10.1109/ICCCSP52374.2021.9465502
- Twilio. (s. f.). *API de mensajería programable | Twilio*. Recuperado 27 de noviembre de 2022, de https://www.twilio.com/esmx/messaging/programmable-messaging-api

**14. Anexos**

### **Anexo I: Certificado de aprobación**

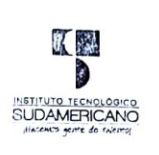

VICERRECTORADO ACADÉMICO

Loja, 10 de Febrero del 2023 Of. Nº 632 - VDIN-ISTS-2023

Sr. (ita). CUENCA NOVILLO CARLOS FRANCISCO ESTUDIANTE DE LA CARRERA DE TECNOLOGÍA SUPERIOR EN ELECTRONICA

Ciudad

De mi consideración:

Por medio de la presente me dirijo a ustedes para comunicarles que una vez revisado el anteproyecto<br>de investigación de fin de carrera de su autoría titulado "IMPLEMENTACIÓN DE UN GENERADOR<br>DE NOTIFICACIONES EN DISPOSITIVO MARIBEL MINGO MOROCHO.

Particular que le hago conocer para los fines pertinentes.

Atentamente,

Ing. Germán Patricio Villamarín Coronel Mgs. VICERRECTOR DE DESARROLLO E INNOVACION DEL ISTS

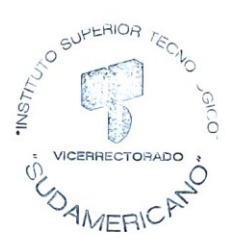

Matriz: Miguel Riofrío 156-25 entre Sucre y Bolívar. Telfs: 07-2587258 / 07-2587210 Pagina Web: www.tecnologicosudamericano.edu.ec

### **Anexo II: Autorización para la ejecución**

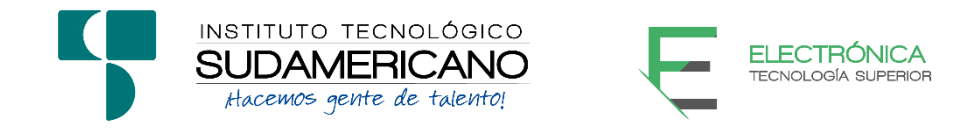

Yo, Ing. Leydi Maribel Mingo Morocho con documento de identidad 1105653792, coordinadora de la carrera de Electrónica del Instituto Superior Tecnológico Sudamericano de la ciudad de Loja a petición verbal del interesado.

### **AUTORIZO**

A Carlos Francisco Cuenca Novillo con cédula de identidad Nro. 1103402952, estudiante del sexto ciclo de la carrera de Electrónica del "Instituto Superior Tecnológico Sudamericano"; para que realicen su proyecto de investigación de fin de carrera titulado: "IMPLEMENTACIÓN DE UN GENERADOR DE NOTIFICACIONES EN DISPOSITIVOS MÓVILES AL PRESIONAR EL TIMBRE DE UN PORTERO ELÉCTRICO, A TRAVÉS DEL ESP8266 CONECTADO A UNA RED WIFI, EN LA CIUDAD DE LOJA DURANTE EL PERÍODO OCTUBRE 2022 – ABRIL 2023" para lo cual nos comprometemos en entregar a los estudiantes la información necesaria hasta que culmine dicho proceso.

Loja, 10 de abril del 2023

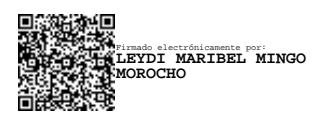

Ing. Leydi Maribel Mingo Morocho, Mgs.

C.I. 1105653792

# **Anexo III: Certificado de implementación**

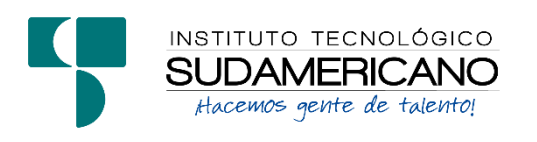

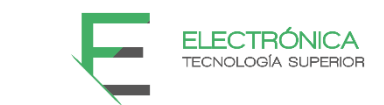

Loja, 10 de abril del 2023

Ing. Leydi Maribel Mingo Morocho, Mgs.

**TUTOR DEL SEMINARIO DE PROYECTOS DE INVESTIGACIÓN DE FIN DE CARRERA- ELECTRÓNICA**, a petición verbal por parte del interesado.

# *CERTIFICO*

*Que el Sr Carlos Francisco Cuenca Novillo con cédula 1103402952 ha venido trabajando en el Proyecto de fin de carrera titulado* "**IMPLEMENTACIÓN DE UN GENERADOR DE NOTIFICACIONES EN DISPOSITIVOS MÓVILES AL PRESIONAR EL TIMBRE DE UN PORTERO ELÉCTRICO, A TRAVÉS DEL ESP8266 CONECTADO A UNA RED WIFI, EN LA CIUDAD DE LOJA DURANTE EL PERÍODO OCTUBRE 2022 – ABRIL 2023**"; *el mismo que se encuentra a la presente fecha en un 100% culminado según los requerimientos funcionales planteados. Lo certifico en honor a la verdad para los fines pertinentes y a solicitud del interesado.*

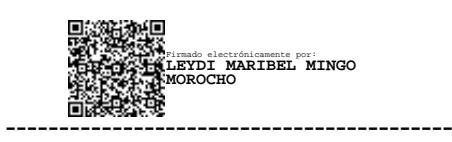

Ing. Leydi Maribel Mingo Morocho, Mgs.

**TUTOR SEMINARIO DE PROYECTOS DE INVESTIGACIÓN DE FIN DE CARRERA**

Semestre Octubre 2022 – Marzo 2023

### **Anexo IV: Presupuesto**

A continuación se describen los costos del proyecto, en la tabla 6 se detalla los componentes electrónicos y materiales que se utilizaron en el prototipo, en la tabla 7 se describen los recursos humanos, tecnológicos y logísticos, finalmente en la tabla 8 se presenta el presupuesto del proyecto.

# **Tabla 6**

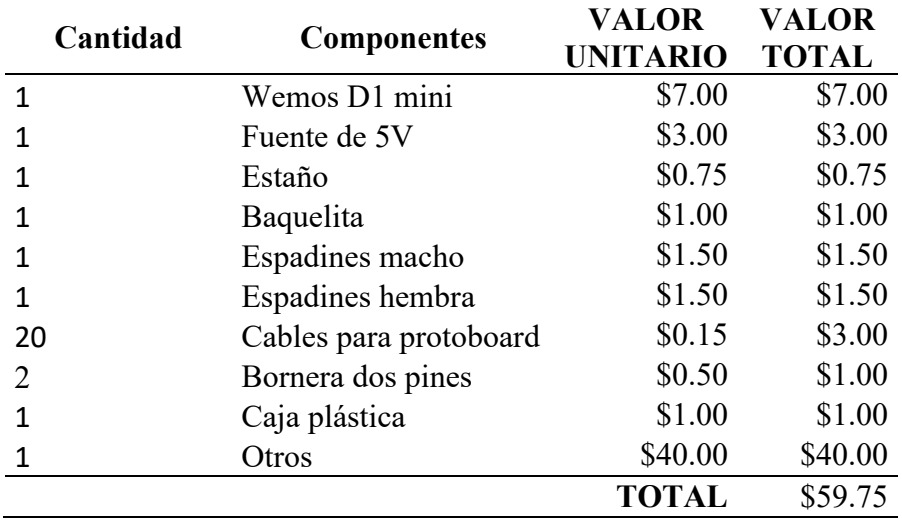

### *Componentes para el prototipo*

# **Tabla 7**

# *Recursos del proyecto*

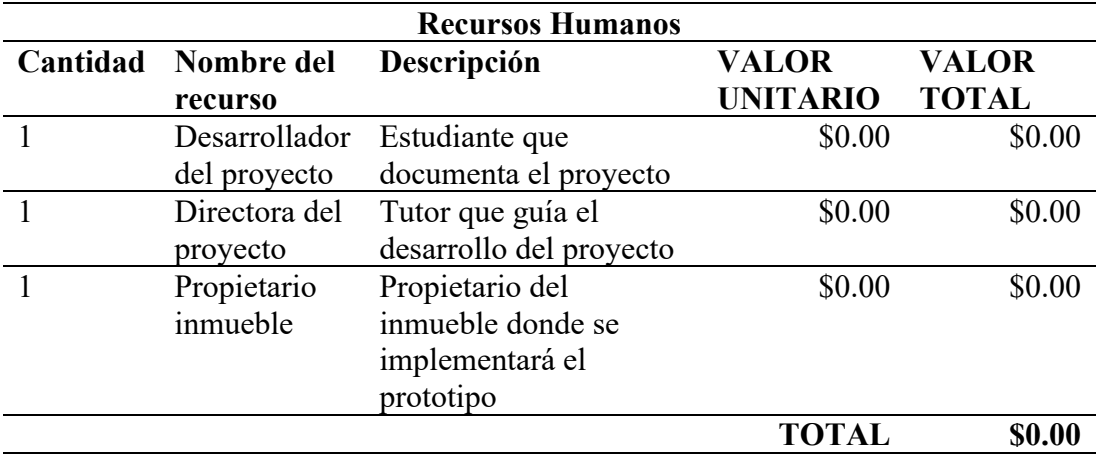

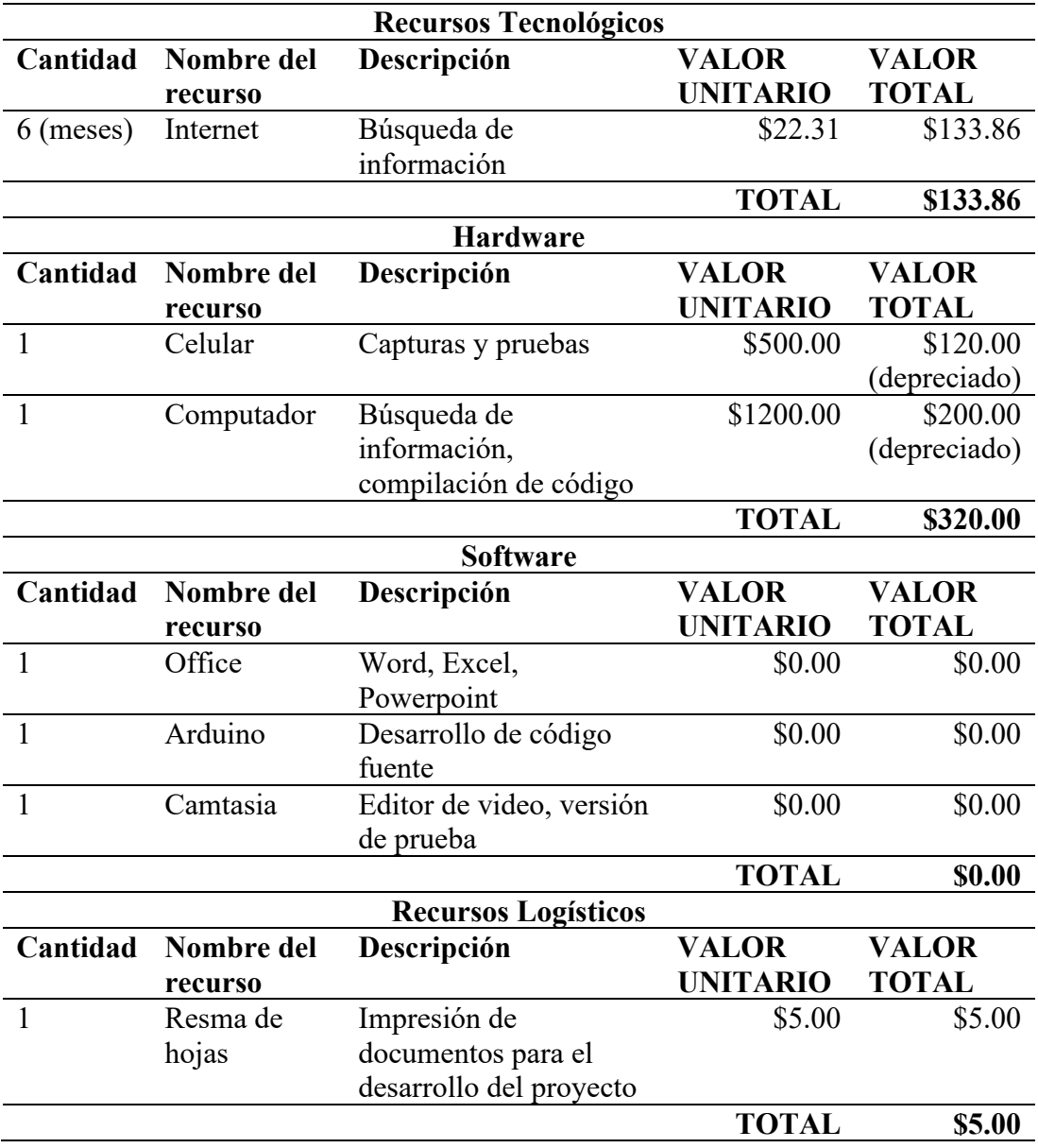

# **Tabla 8**

*Presupuesto del proyecto*

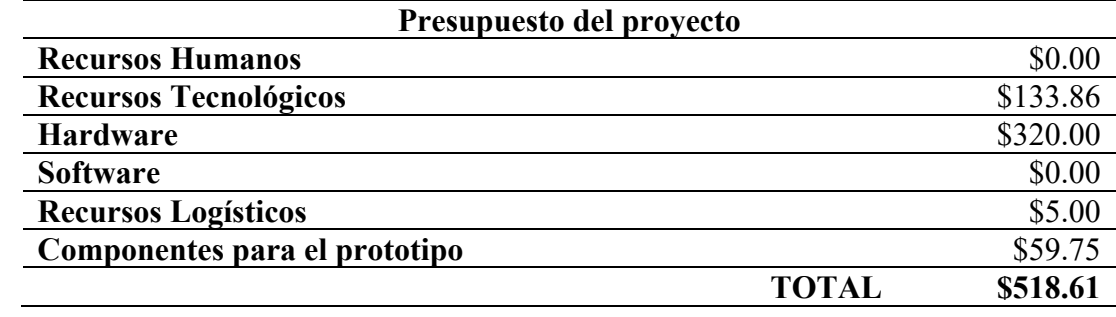

# **Anexo V: Cronograma**

# **Tabla 9**

# *Cronograma de actividades*

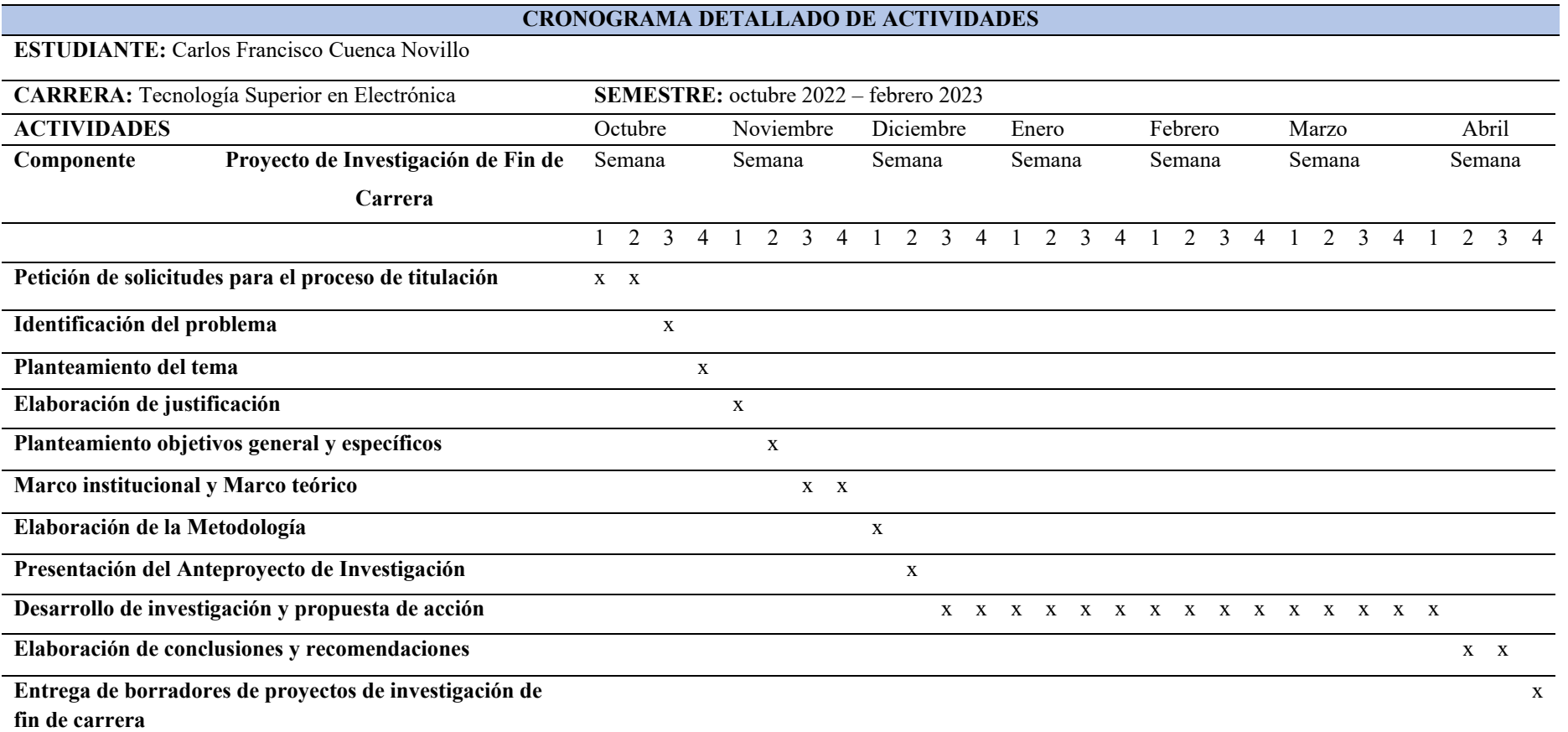

### **Anexo VI: Programación**

```
#include <WiFiManager.h> // https://github.com/tzapu/WiFiManager
#include <ESP8266WiFi.h>
#include <ESP8266HTTPClient.h>
#include <WiFiClient.h>
#include <UniversalTelegramBot.h>
#include <ArduinoJson.h>
#include <ESP8266HTTPUpdateServer.h>
#include <ESP8266WebServer.h>
#include <ESP8266WiFi.h>
// Required for LIGHT_SLEEP_T delay mode
extern<sup>"</sup>C" {
#include "ets_sys.h"
#include "os type.h"
#include "osapi.h"
#include "mem.h"
#include "user_interface.h"
#include "cont.h"
}
#define timeout1 30 // considerar que contador incrementa cada 
500ms
// Telegram BOT Token (Get from Botfather)
#define BOT TOKEN "6276939100:AAFhlqQ6Y-0QZOk73OUob2jsYtT8WXlIRAw"
// Use @myidbot (IDBot) to find out the chat ID of an individual or 
a group
// Also note that you need to click "start" on a bot before it can
// message you
#define CHAT_ID "6129578731"
#define ciclos 6 // múltiplos de 3 y mayor que cero
#define tLectura (ciclos*50)/3 // tiempo de espera para leer el 
estado del pin
// timer
os_timer_t myTimer;
char ssid[32]; //SSID here
char pass[64]; // Passowrd here
// +international_country_code + phone number
// Portugal +351, example: +351912345678
String phoneNumber = "+593984915959";
String apiKey = "6684119";
const char* account sid = "AC053f29a5b39aa01c667a3f19a3b58120";
const char* auth token = "70ddb7f8bf92c349ac4740d7784e6a73";
//Your Domain name with URL path or IP address with path
const char* host = "\text{api.twilio.com"};
```

```
const int httpsPort = 443; //HTTPS= 443 and HTTP = 80
X509List cert(TELEGRAM_CERTIFICATE_ROOT);
WiFiClientSecure secured_client;
UniversalTelegramBot bot(BOT TOKEN, secured client);
uint8 t cont1;
unsigned long gpio status;
struct Button {
 const uint8_t PIN;
  uint16 t numberKeyPresses;
 bool pressed;
 bool timer;
};
Button button1 = \{D5, 0, false, false\};
const char* update path = "/firmware";
const char* update username = "dmitri";
const char* update password = "carlos5656";
ESP8266WebServer httpServer(80);
ESP8266HTTPUpdateServer httpUpdater;
// timer
// start of timerCallback
void timerCallback(void* pArg) {
  if (digitalRead(button1.PIN) == 0 \& button1.numberKeyPresses >
(ciclos - 1) {
    button1.pressed = true;
    button1.numberKeyPresses = 0;
   button1.timer = false;
   detachInterrupt(digitalPinToInterrupt(button1.PIN));
  }
  else {
    button1.numberKeyPresses = 0;
    button1.timer = false;
  }
} // End of timerCallback
void init user timer(void) {
  /*
   os timer setfn - Define a function to be called when the timer
fires
     void os_timer_setfn(
        os_timer_t *pTimer,
       os timer func t *pFunction,
        void *pArg)
     Define the callback function that will be called when the timer
```
reaches zero. The pTimer parameters is a pointer to the timer

control structure.

<sup>68</sup>

The pFunction parameters is a pointer to the callback function.

 The pArg parameter is a value that will be passed into the called back function. The callback function should have the signature:

void (\*functionName)(void \*pArg)

 The pArg parameter is the value registered with the callback function. \*/

#### os timer setfn(&myTimer, timerCallback, NULL);

/\* os timer arm - Enable a millisecond granularity timer. void os\_timer\_arm( os timer t \*pTimer, uint32 t milliseconds, bool repeat)

 Arm a timer such that is starts ticking and fires when the clock reaches zero.

The pTimer parameter is a pointed to a timer control structure. The milliseconds parameter is the duration of the timer measured in milliseconds. The repeat parameter is whether or not the timer will restart once it has reached zero.

\*/

```
os timer arm(\text{kmyTimer}_t, tLectura + 4, false); // 4ms corresponde a
un retraso para leer el estado lógico
} // End of user_init
```

```
void IRAM_ATTR isr() {
 button1.numberKeyPresses++;
  //detachInterrupt(digitalPinToInterrupt(button1.PIN));
  if (button1.timer == false) {
    button1.timer = true;
   init user timer();
  }
```

```
}
```

```
void setup() {
Serial.begin(115200);
  pinMode(LED_BUILTIN, OUTPUT); // Initialize the
LED BUILTIN pin as an output
  \overrightarrow{digitalWrite} (LED BUILTIN, LOW); // Turn the LED on
(Note that LOW is the voltage level)
```
//WiFiManager, Local intialization. Once its business is done, there is no need to keep it around

#### **WiFiManager** wm;

// set dark theme

```
wm.setClass("invert");
 wm.setScanDispPerc(true); // display percentages instead of graphs
for RSSI
  // reset settings - wipe stored credentials for testing
  // these are stored by the esp library
  // wm.resetSettings();
  // Automatically connect using saved credentials,
  // if connection fails, it starts an access point with the 
specified name ( "AutoConnectAP"),
  // if empty will auto generate SSID, if password is blank it will 
be anonymous AP (wm.autoConnect())
 // then goes into a blocking loop awaiting configuration and will 
return success result
 bool res;
  // res = wm.autoConnect(); // auto generated AP name from chipid
  // res = wm.autoConnect("AutoConnectAP"); // anonymous ap
  res = wm.autoConnect("AutoConnectAP", "password"); // password 
protected ap
  if (!res) {
    Serial.println("Failed to connect");
    ESP.restart();
  }
  else {
     //if you get here you have connected to the WiFi
     Serial.println("connected...yeey :)");
    digitalWrite(LED_BUILTIN, HIGH); \frac{1}{2} // Turn the LED off
(Note that LOW is the voltage level)
     WiFi.SSID().toCharArray(ssid, sizeof(ssid));
     WiFi.psk().toCharArray(pass, sizeof(pass));
    secured client.setTrustAnchors(&cert); // Add root certificate
for api.telegram.org
     Serial.print("Retrieving time: ");
    configTime(0, 0, "pool.ntp.org"); // get UTC time via NTP
    time t now = time(nullptr);
    cont1 = 0;
   while (now < 24 * 3600)
 \left\{ \begin{array}{cc} & & \\ & & \end{array} \right. Serial.print(".");
      delay(100);now = time(nullptr); if (cont1 > timeout1) // Si supera los 3 segundos, reiniciar 
el ESP8266
         ESP.restart();
       cont1++;
 \qquad \qquad \}Serial.println(now);
    httpUpdater.setup(&httpServer, update path, update username,
update password);
    httpServer begin();
  }
  pinMode(button1.PIN, INPUT_PULLUP);
  //Clear GPIO Interrupt Status
  gpio_status = GPIO_REG_READ(GPIO_STATUS_ADDRESS);
  GPIO_REG_WRITE(GPIO_STATUS_W1TC_ADDRESS, gpio_status);
  attachInterrupt(button1.PIN, isr, FALLING);
```

```
}
void internet()
{
  if (WiFi.status() != WL_CONNECTED)
  {
    cont1 = 0; WiFi.begin(ssid, pass);
    secured client.setTrustAnchors(&cert); // Add root certificate
for api.telegram.org
     while (WiFi.status() != WL_CONNECTED)
     {
       delay(500);
       Serial.print("."); // si no se conecta
       cont1++;
       if (cont1 > timeout1) // Si supera los 15 segundos, reiniciar 
el ESP8266
         ESP.restart();
     }
     Serial.println();
     Serial.print("Connected, IP address: ");
     Serial.println(WiFi.localIP());
     Serial.print("Retrieving time: ");
    configTime(0, 0, "pool.ntp.org"); // get UTC time via NTP
    time t now = time(nullptr);
    cont\overline{1} = 0;
    while (now < 24 * 3600)
 \left\{ \begin{array}{cc} & & \\ & & \end{array} \right. Serial.print(".");
      delay(100);
      now = time(nultiply); if (cont1 > timeout1) // Si supera los 3 segundos, reiniciar 
el ESP8266
         ESP.restart();
       cont1++;
 \qquad \qquad \}Serial.println(now) ;
    httpUpdater.setup(&httpServer, update path, update username,
update_password);
     httpServer.begin();
  } else {
    httpServer.handleClient();
  }
}
void sendMessage() {
  // Data to send with HTTP POST
  String url = "http://api.callmebot.com/whatsapp.php?phone=" +
phoneNumber + "\kappaapikey=" + apiKey +
"&text=%C2%A1Alguien%20timbr%C3%B3%21" ;
  WiFiClient client;
  HTTPClient http;
```

```
http.begin(client, url);
  // Specify content-type header
  http.addHeader("Content-Type", "application/x-www-form-
urlencoded");
  // Send HTTP POST request
  int httpResponseCode = http.POST(url);if (httpResponseCode == 200) {
    Serial.println("Message sent successfully");
  }
  else {
     Serial.println("Error sending the message");
     Serial.print("HTTP response code: ");
    Serial println(httpResponseCode) ;
  }
  // Free resources
 http.end();
}
void sendMessageB() {
  WiFiClientSecure httpsClient; //Declare object of class 
WiFiClient
 httpsClient.setInsecure();
  int r = 0; //retry counter
  while ((!httpsClient.comnext(host, httpsPort)) && (r < 30))delay(100); Serial.print(".");
   r_{++};
  }
  if (r == 30) {
    Serial.println("Connection failed");
  }
  else {
    Serial.println("Connected to web");
  }
  String getData, Link;
  //POST Data
  Link = " / 2010 - 04 -01/Accounts/AC053f29a5b39aa01c667a3f19a3b58120/Messages.json";
  //Serial.print("requesting URL: ");
  //Serial.println(host);
  /*
    POST /post HTTP/1.1
     Host: postman-echo.com
     Content-Type: application/x-www-form-urlencoded
     Content-Length: 13
     say=Hi&to=Mom
  \star /
```
httpsClient.print(String("POST ") + Link + " HTTP/1.1\r\n" +
```
 "Authorization: Basic 
QUMwNTNmMjlhNWIzOWFhMDFjNjY3YTNmMTlhM2I1ODEyMDo3MGRkYjdmOGJmOTJjMzQ5
YWM0NzQwZDc3ODRlNmE3Mw==" + "\r\n" +
                     "Host: " + host + "\rceil r \rceil +
                      "Content-Type: application/x-www-form-
urlencoded" + "\rceil r \rceil" +
                     "Content-Length: 94" + "\\r\\n\\r\\n" + "To=whatsapp%3A%2B593984915959&From=whatsapp%3A%
2B14155238886&Body=%C2%A1Alguien%20timbr%C3%B3!" + "\r\n" +
                     "Connection: close\r\n\r\n");
  while (httpsClient.connected()) {
    String line = httpsClient.readStringUntil('\n');
    if (line == "\r\r\right))
      Serial println("headers received");
       break;
     }
  }
}
void sendMessageC() {
  //http://api.textmebot.com/send.php?recipient=+593984915959&apikey
=u7W3qPdW1esb&text=This%20is%20a%20test
  // Data to send with HTTP POST
  String url =
"http://api.textmebot.com/send.php?recipient=+593984915959&apikey=u7
W3qPdW1esb&text=%C2%A1Alquien%20timbr%C3%B3%21";
 WiFiClient client;
 HTTPClient http;
 http.begin(client, url);
  // Specify content-type header
 http.addHeader("Content-Type", "application/x-www-form-
urlencoded");
  // Send HTTP POST request
  int httpResponseCode = http.POST(url);if (httpResponseCode == 200) {
     Serial.println("Message sent successfully");
  }
  else {
     Serial.println("Error sending the message");
    Serial.print("HTTP response code: ");
    Serial.println(httpResponseCode);
  }
  // Free resources
 http.end();
}
void sendMessageD() {
 bot.sendMessage(CHAT_ID, "¡Alguien timbró!", "");
  Serial.println("OK");
}
void loop() {
  char x;
```

```
internet();
if (button1.pressed) {
   Serial.println(F("\r\nBoton presionado"));
   button1.pressed = false;
  sendMessageD() ;
 //Clear GPIO Interrupt Status
gpio status = GPIO REG READ(GPIO STATUS ADDRESS);
GPIO_REG_WRITE(GPIO_STATUS_W1TC_ADDRESS, gpio_status);
 attachInterrupt(button1.PIN, isr, FALLING);
}
```
}

# **Anexo VII: Evidencias fotográficas**

# **Figura 21**

*Teléfono 940W*

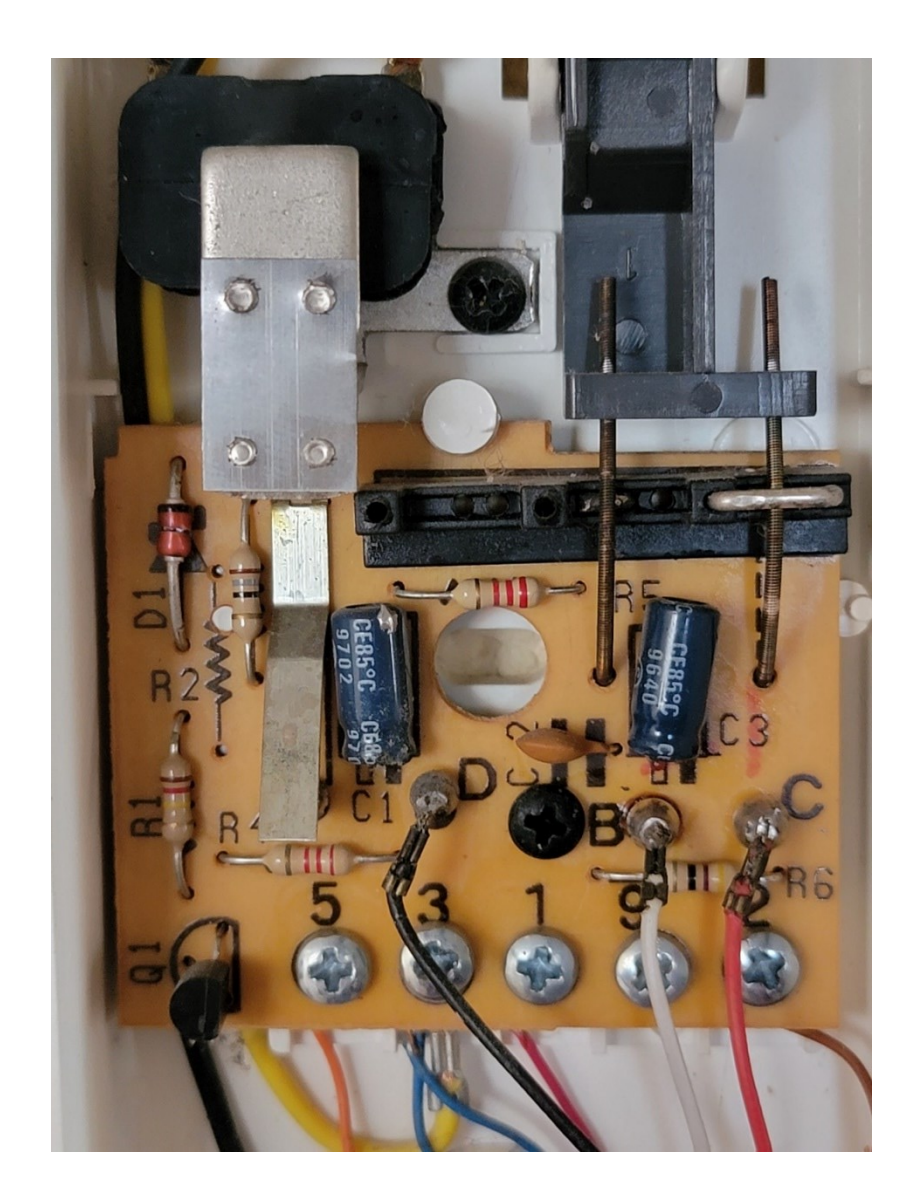

*Fuente de alimentación y circuito de detección*

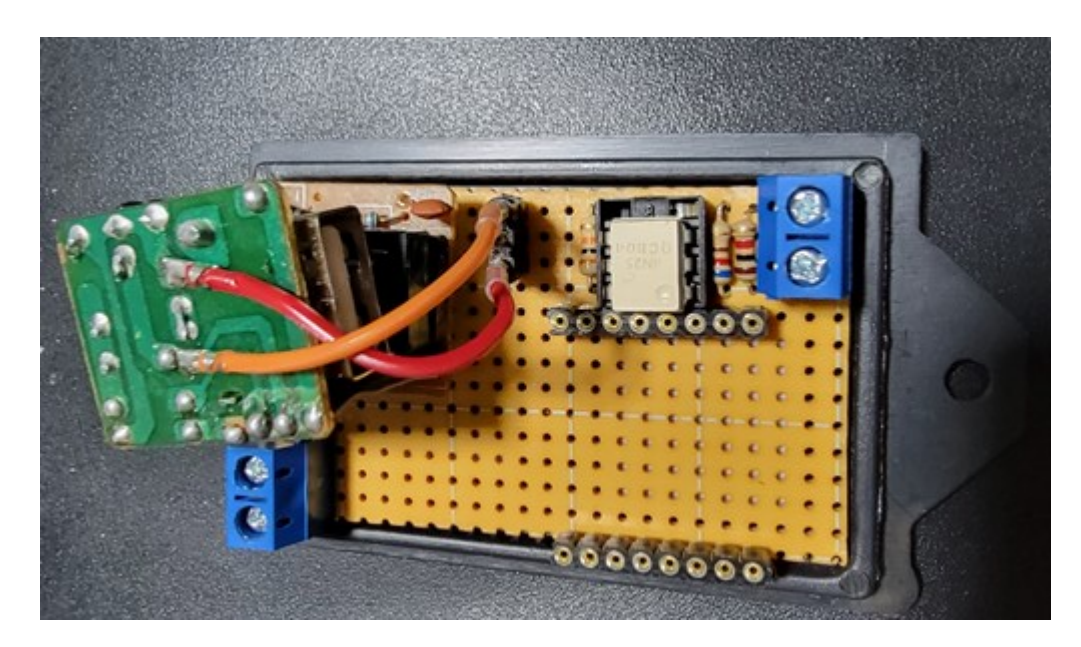

*Implementación del proyecto*

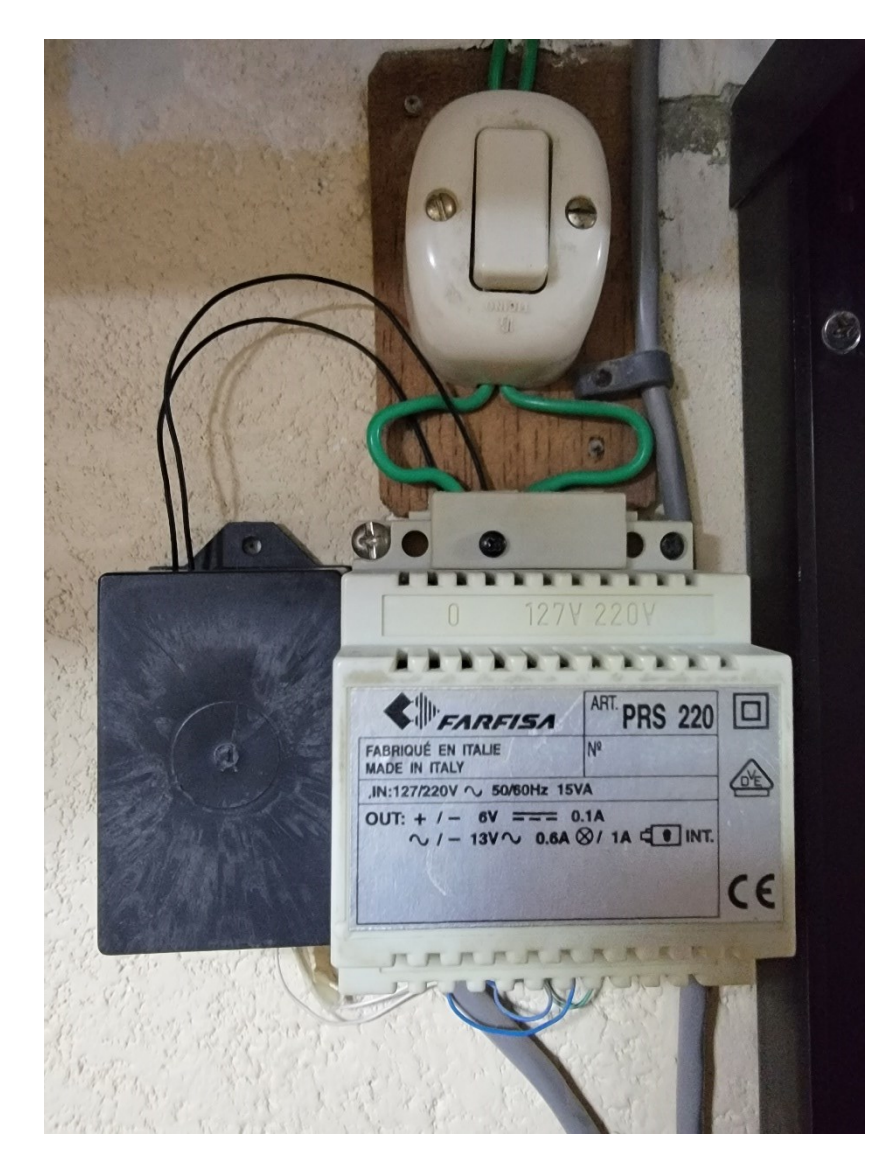

*Notificaciones recibidas por CallMeBot*

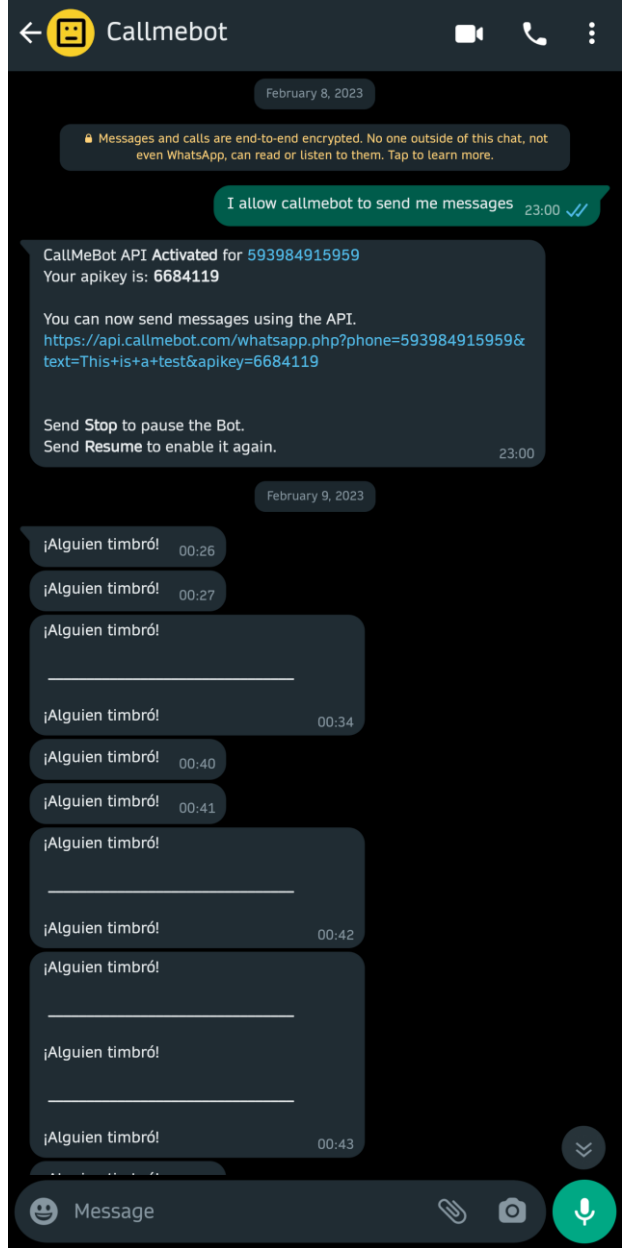

*Notificaciones recibidas por Twilio*

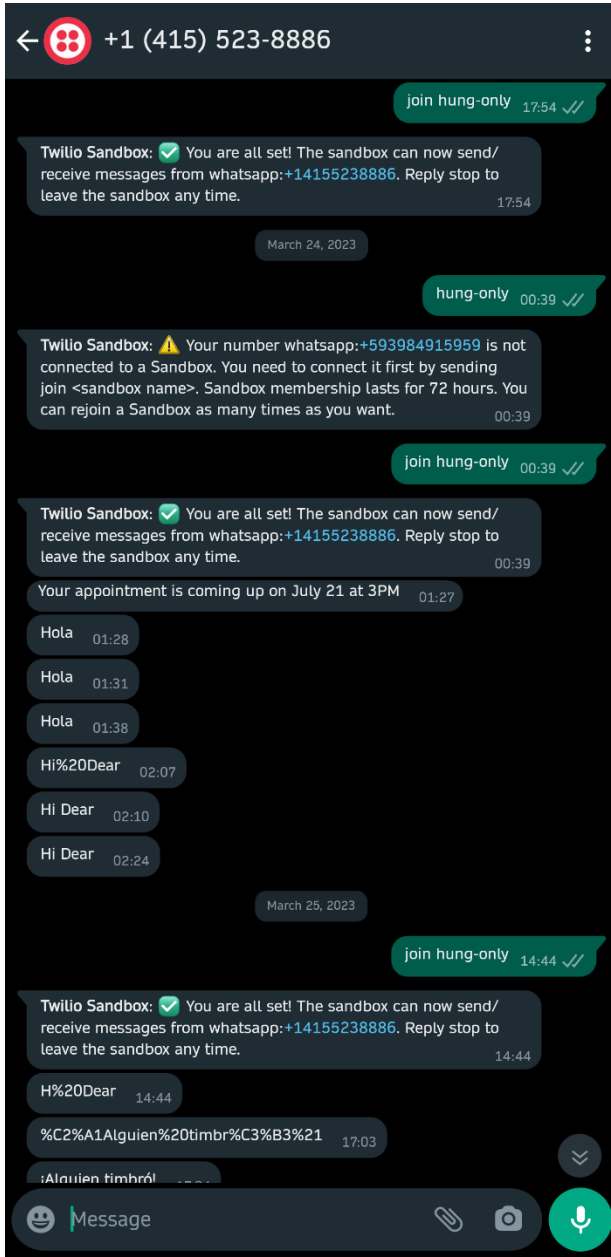

*Notificaciones recibidas por TextMeBot*

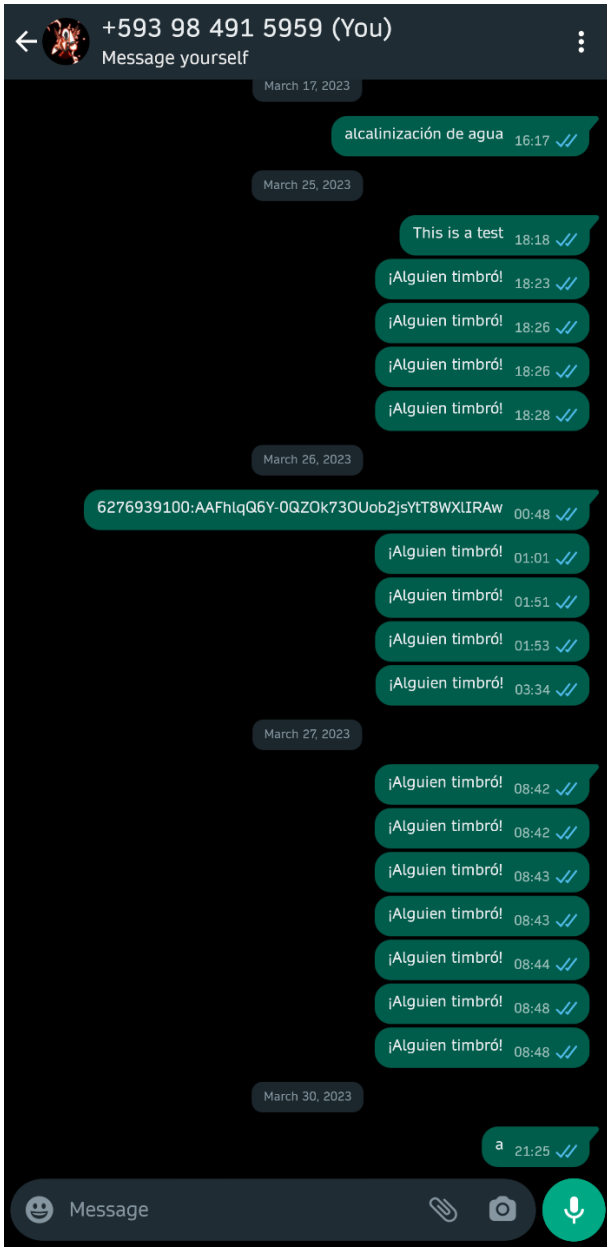

*Notificaciones recibidas por Telegram bot*

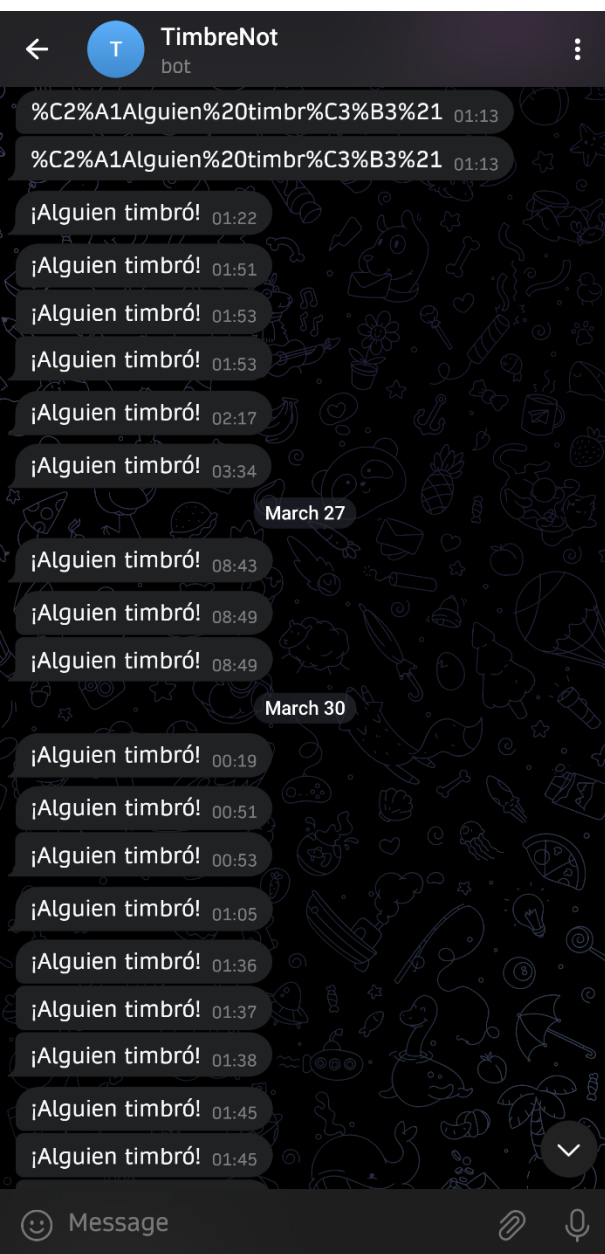

### **Anexo VIII: Certificado de traducción de abstract**

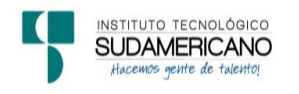

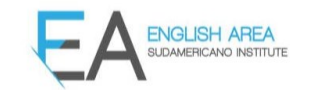

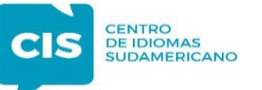

CERTF. Nº. 022-JP-ISTS-2023 Loja, 25 de abril de 2023

El suscrito, Lic. Juan Pablo Quezada Rosales, DOCENTE DEL ÁREA DE INGLÉS - CIS DEL INSTITUTO SUPERIOR TECNOLÓGICO "SUDAMERICANO", a petición de la parte interesada y en forma legal.

#### $CERTIFICA:$

Que el apartado ABSTRACT del Proyecto de Investigación de Fin de Carrera del señor CARLOS FRANSISCO CUENCA NOVILLO estudiante en proceso de titulación periodo Octubre 2022 – Marzo 2023 de la carrera de ELECTRÓNICA; está correctamente traducido, luego de haber ejecutado las correcciones emitidas por mi persona; por cuanto se autoriza la impresión y presentación dentro del empastado final previo a la disertación del proyecto.

Particular que comunico en honor a la verdad para los fines académicos pertinentes.

English is the doorway to the future.

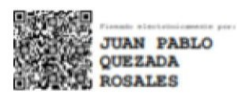

Checked by: Juan Pab o Quezada R.<br>E.F.L. Teacher

Lic. Juan Pablo Quezada Rosales DOCENTE DEL ÁREA DE INGLÉS ISTS - CIS